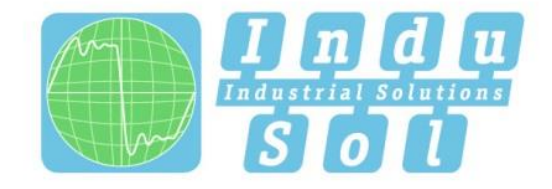

Indu-Sol GmbH-Specialist in fieldbus technologies

# **PROFINET-INspektor®NT User Manual**

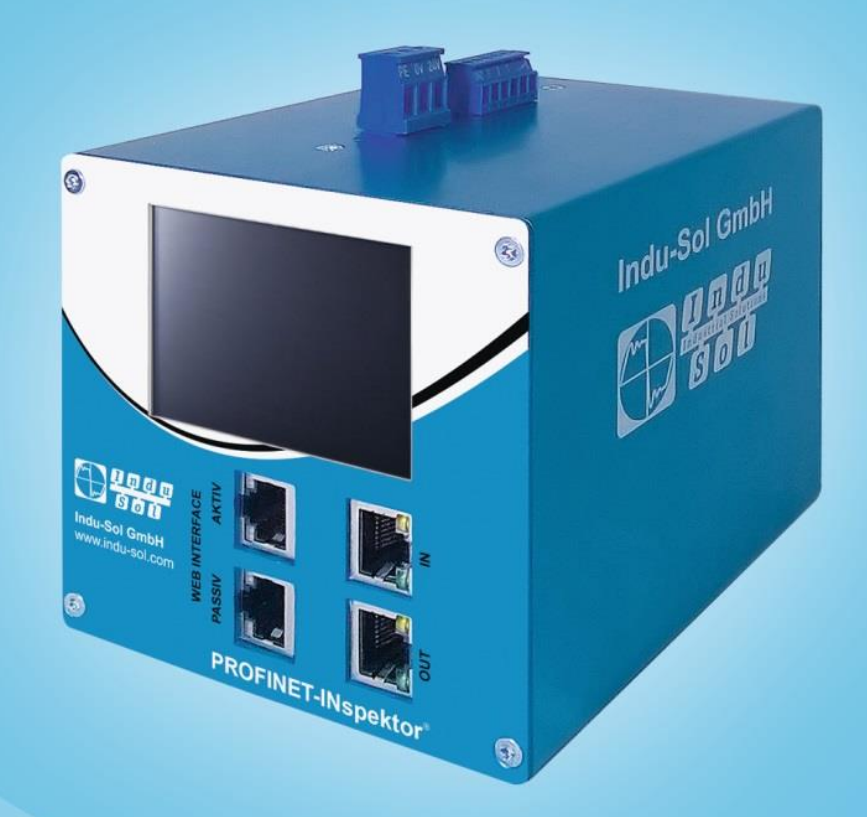

# Diagnostic and service tools for PROFINET/Ethernet

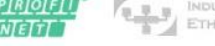

ETHERNET ( 1 DeviceNet

GafetyBUS p

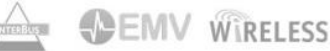

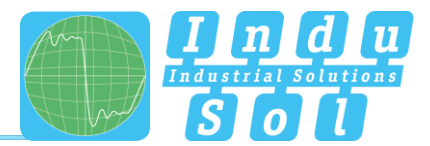

# **Revision overview**

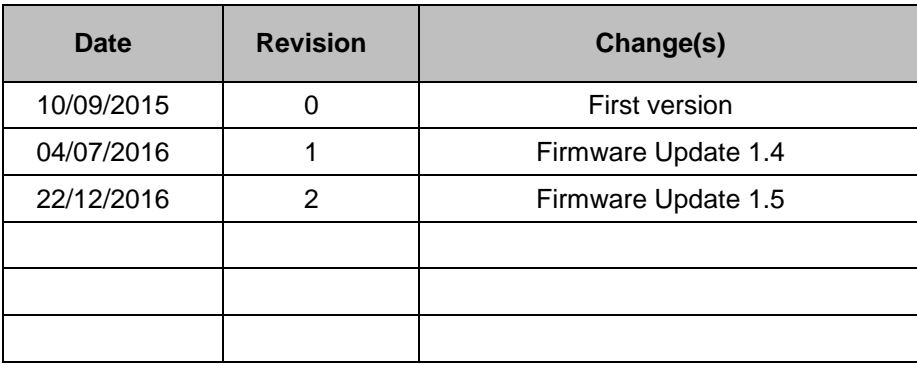

© Copyright 2016 Indu-Sol GmbH

We reserve the right to amend this document without notice. We continuously work on further developing our products. We reserve the right to make changes to the scope of supply in terms of form, features and technology. No claims can be derived from the specifications, illustrations or descriptions in this documentation. Any kind of reproduction, subsequent editing or translation of this document, as well as excerpts from it, requires the written consent of Indu-Sol GmbH. All rights under copyright law are expressly reserved for Indu-Sol GmbH.

#### **Caution!**

This device may only be put into operation and operated by qualified personnel. Qualified personnel, as referred to in the safety-related information of this manual, are persons who are authorised to put into operation, to earth and to label devices, systems and electrical circuits in accordance with the standards of safety engineering.

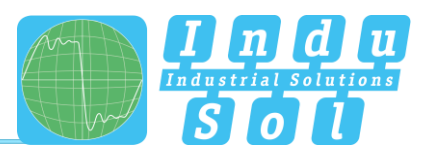

# **Contents**

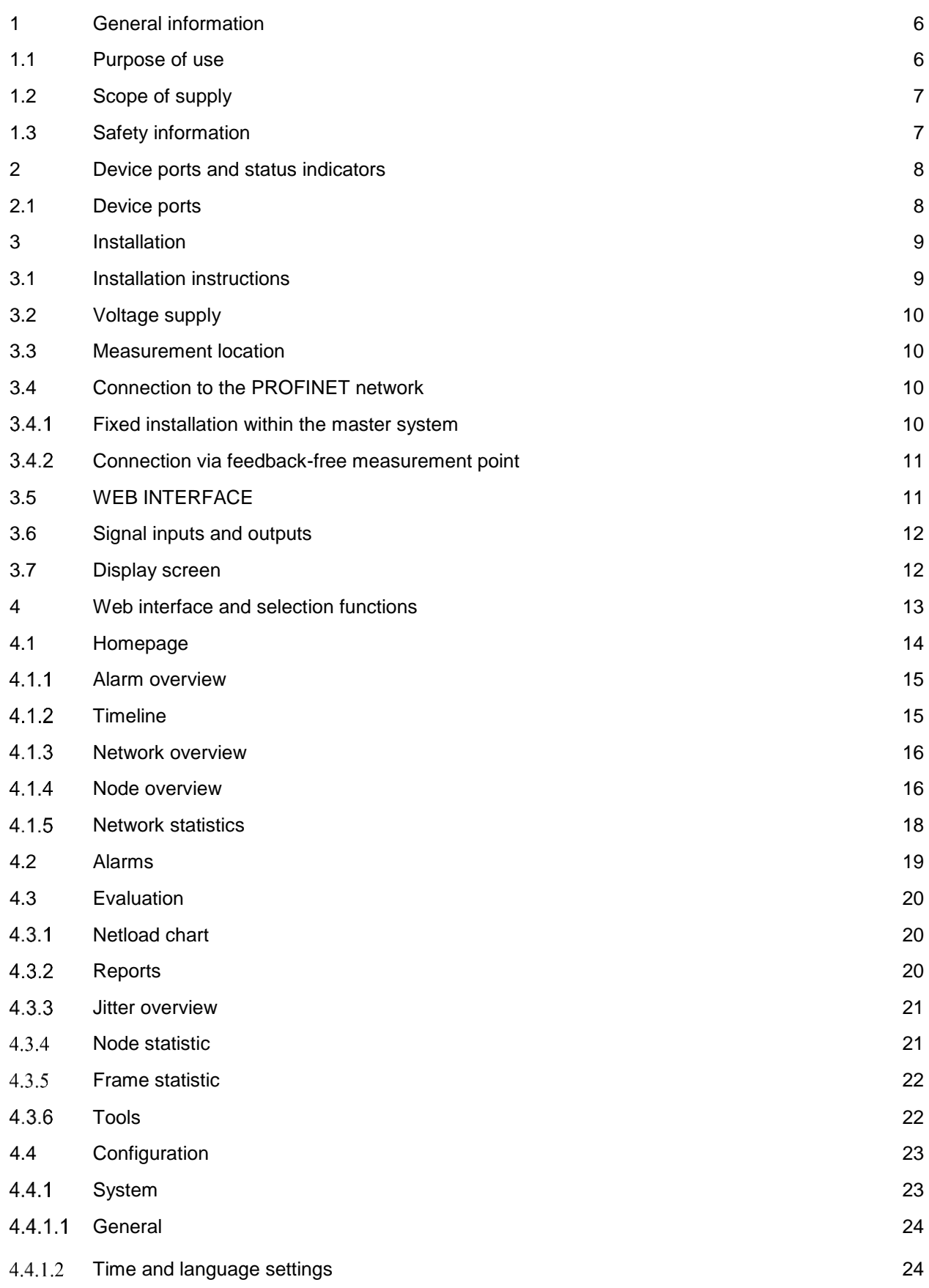

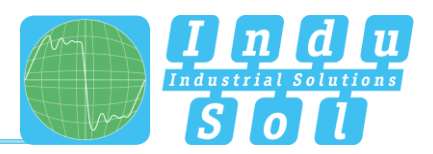

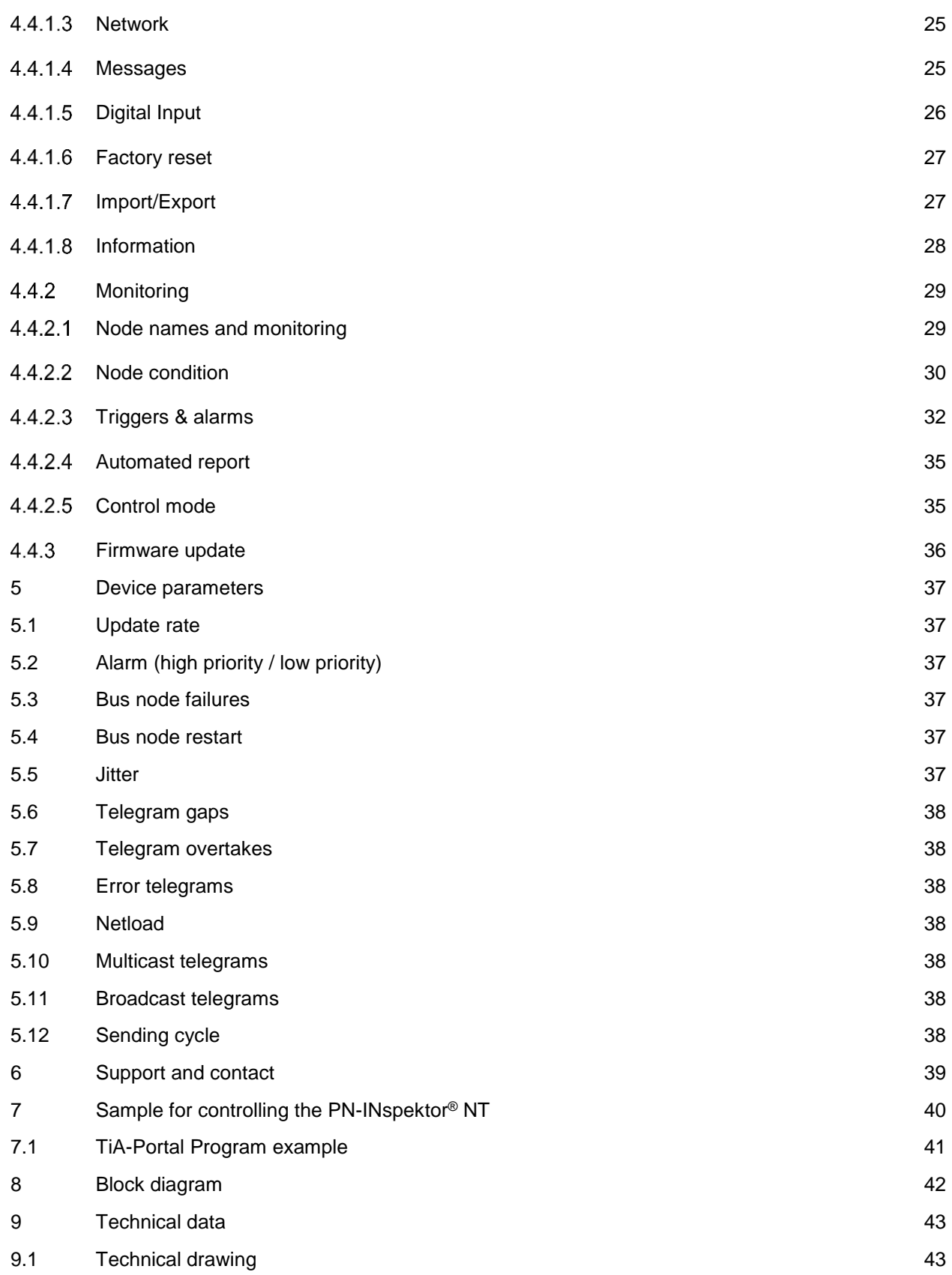

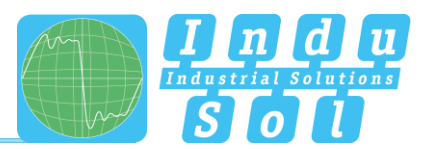

# <span id="page-5-0"></span>**1 General information**

Please read this document thoroughly from start to finish before you begin installing the device and putting it into operation.

# <span id="page-5-1"></span>**1.1 Purpose of use**

The PROFINET-INspektor® NT permanently monitors all data traffic in a PROFINET master system. You will receive a maintenance requirement notification when critical changes that could lead to unplanned system downtimes are detected.

Based on the report analysis (purely passive behaviour), the following quality parameters are monitored:

- Update rate
- Error telegrams (sent/received)
- Alarms (low and high-priority)
- Telegram gaps
- Telegram overtakes
- Bus node failure
- Bus node restart
- Jitter
- Netload (sent/received)

One PN-INspektor® NT is required per PROFINET master system. This PN-INspektor is looped into the connection between the IO controller (PLC) and the first device (switch) for analysis, or integrated within the network through a feedback-free measurement point (e.g. PNMA II; art. no. 114090100).

No additional IP addresses or adjustments to the PLC program are required for using the PN-INspektor® NT. It works in an entirely manufacturer-independent way; i.e. the analysis works completely independently of the type of control system and IO devices.

For long-term analysis, the PN-INspektor® NT can remain in the bus system without any time restrictions. The relevant telegram traffic is continuously analysed and evaluated in order to detect deviations from normal conditions and trigger alarms.

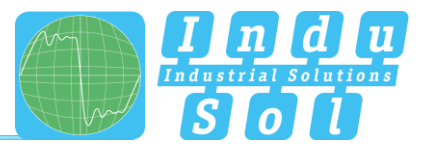

# <span id="page-6-0"></span>**1.2 Scope of supply**

The scope of supply comprises the following individual parts:

- PROFINET-INspektor<sup>®</sup> NT
- 3-pole plug-in terminal block (power supply)
- 6-pole plug-in terminal block (alarm contacts)
- CD with software for the report analysis and device manual

Please check the contents are complete before putting into operation.

# <span id="page-6-1"></span>**1.3 Safety information**

- Never open the housing of the PROFINET-INspektor® NT
- Opening the housing immediately voids any warranty
- If you think the device is defective, send it back to the supplier

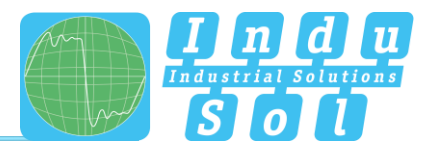

# <span id="page-7-0"></span>**2 Device ports and status indicators**

# <span id="page-7-1"></span>**2.1 Device ports**

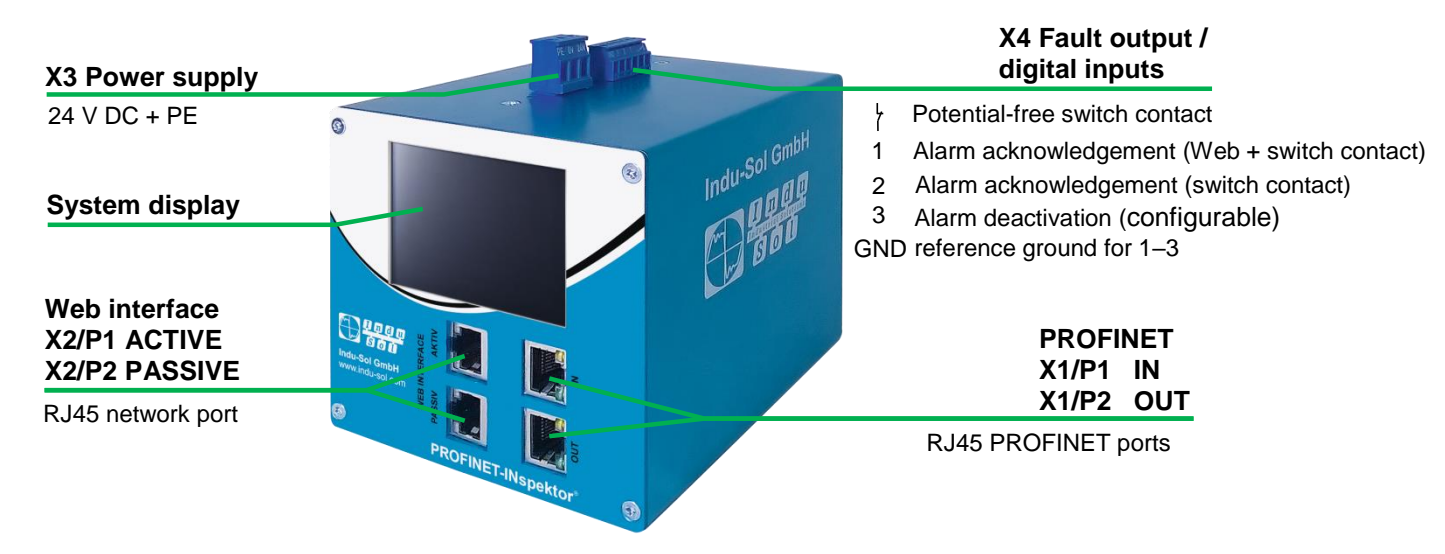

Figure 1: Device ports

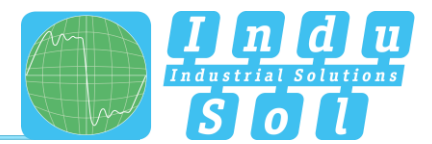

# <span id="page-8-0"></span>**3 Installation**

## <span id="page-8-1"></span>**3.1 Installation instructions**

PROFINET-INspektor® NT is installed horizontally inside the cabinet on a 35 mm top-hat rail in accordance with DIN EN 60715.

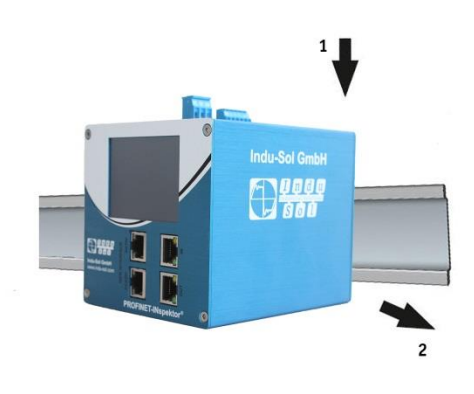

Figure 2: Device installation on top-hat rail

**Caution:** The following distances must be maintained from other modules for correct installation:

- From left and right: 20 mm
- From top and bottom: 50 mm

Removal for alternate use of the PN-INspektor® NT in different master systems is illustrated in Figure 3.

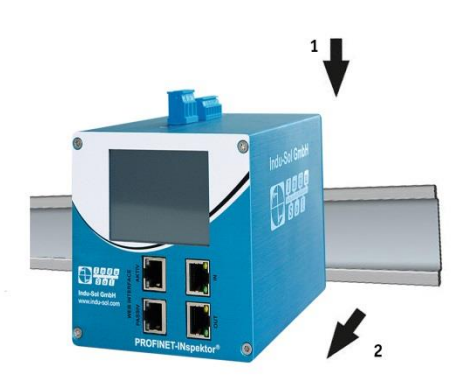

Figure 3: Removal

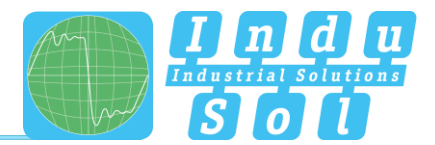

# <span id="page-9-0"></span>**3.2 Voltage supply**

Operation requires 24 V of external direct current, which is to be connected to the device via the 3-pole plug-in terminal block (X3) supplied in the package. The PE contact should be connected to the local PE system.

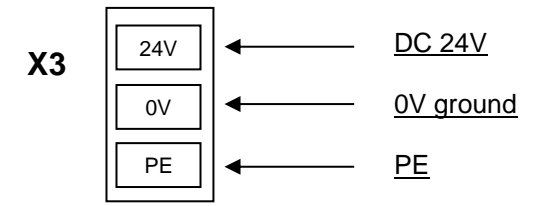

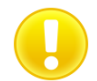

**Caution:** When connecting, make sure that the polarity is correct.

# <span id="page-9-1"></span>**3.3 Measurement location**

Wherever possible, the PN-INspektor® NT should always be installed in the network connection between the PLC and the first I/O device or switch, since the majority of communication typically takes place via this connection.

# <span id="page-9-2"></span>**3.4 Connection to the PROFINET network**

You can connect to the PROFINET network in different ways. The various options are described below.

#### <span id="page-9-3"></span>**Fixed installation within the master system**

The PROFINET-INspektor® NT is firmly integrated into the network for continuous, permanent network analysis. To do this the device is integrated into the system via the IN and OUT sockets.

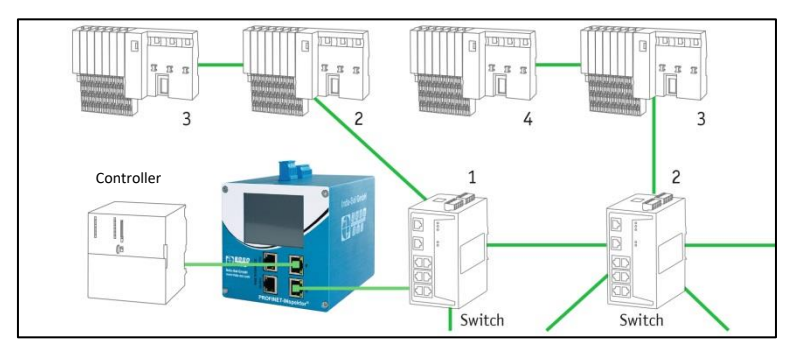

Figure 4: PROFINET-INspektor® NT fixed installation

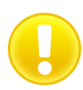

**Caution:** Installing the device with this connection option causes a PROFINET network fault and should be performed during system standstill.

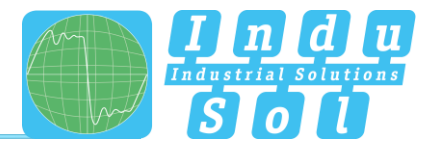

## <span id="page-10-0"></span>**Connection via feedback-free measurement point**

In conjunction with a feedback-free measurement point (e.g. PNMA II; art. no. 114090100), PROFINET-INspektor® NT can be connected to the PROFINET-system at any time without compromising ongoing system operation. This can also be performed on a temporary basis if required. To do this, the PN-INspektor® NT is hooked up to the M1 and M2 monitor sockets of the measurement point by means of two patch cables.

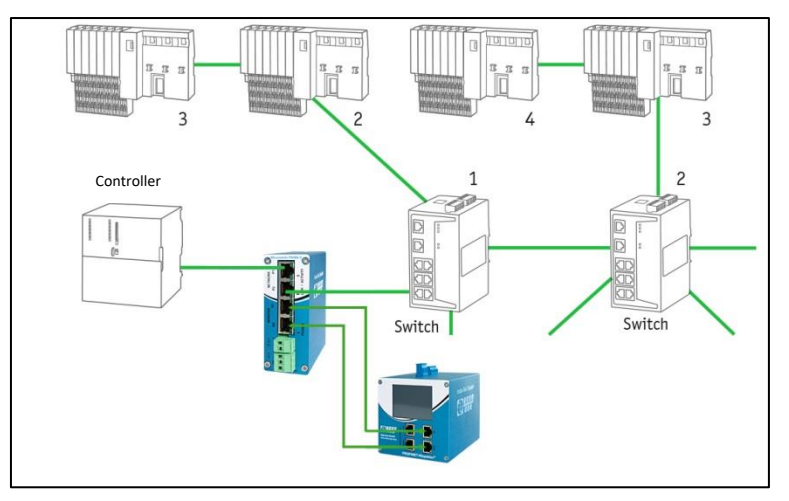

Figure 5: PN-INspektor® NT connection via PNMA II

#### <span id="page-10-1"></span>**3.5 WEB INTERFACE**

The LAN connections X2/P1 and X2/P2 of the WEB INTERFACE constitute the link to the PN-INspektor® NT. This involves 10Base-T/1000Base-T RJ45 interfaces. A standard Ethernet cable is used as a connection cable to a PC/ laptop (not included in the scope of supply).

A Web-server function is integrated for access to the device and can be opened with an appropriate standard browser (e.g. Microsoft Internet Explorer from version 10 or Mozilla Firefox from version 11; JavaScript must be activated). You can reach the device's user interface by entering the IP address of the PN-INspektor® NT in the browser's command line.

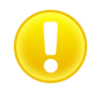

**Caution:** To display the website correctly, the following ports must be enabled in firewalls, gateways and routers: TCP/80 and TCP/6325.

The PROFINET-INspektor® NT is supplied with the following factory-set network configuration:

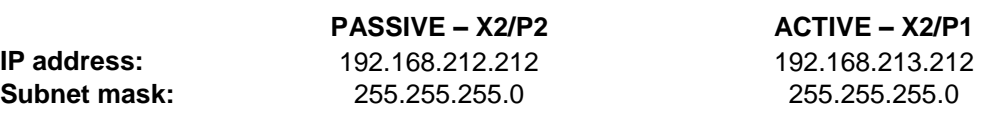

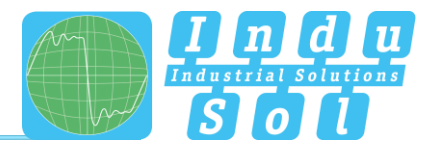

Both the evaluation of internally recorded data and the parametrisation of the device are possible through the **PASSIVE** and **ACTIVE** connection sockets. These are two independent network access. Additional to the web access the active Webinterface can send requests to the PROFINET Network. For this it is necessary to start a "Device scan" in the Device overview. This is used to retrieve and store information such as the name, IP address, etc. for the respective device.

# <span id="page-11-0"></span>**3.6 Signal inputs and outputs**

The 6-pole connector terminal block (X4) at the top of the device is assigned as follows:

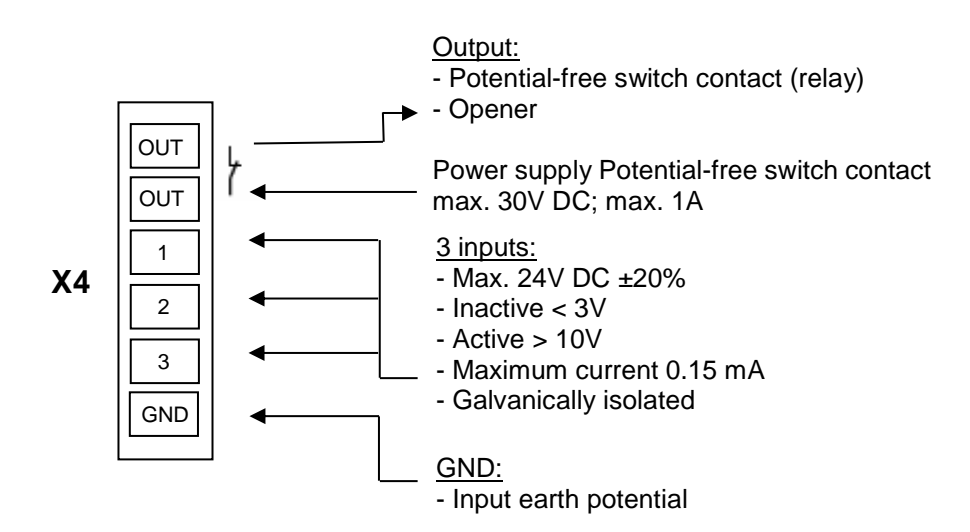

Input 1: Alarm acknowledgement (Web interface + switch contact)

Input 2: Alarm acknowledgement (switch contact)

Input 3: Alarm deactivation

Additional functions can be configured via the Web interface (see point [4.4.1.5. Digital Input\)](#page-25-0)

# <span id="page-11-1"></span>**3.7 Display screen**

After connecting the power supply, the display conveys the system start-up of the PN-INspektor® NT. After successful system start-up, the current state of the PROFINET network is always displayed on the Home screen. You can scroll between the menu items with the arrow keys on both sides. The Home key takes you directly to the Home screen.

| Version information                                                     |  |                                                                                       | <b>Network settings</b>                                                 | <b>Current state</b> |  |  | <b>Alerts list</b> |                                                            |                                    | <b>Contact</b> |  |                                               |  |
|-------------------------------------------------------------------------|--|---------------------------------------------------------------------------------------|-------------------------------------------------------------------------|----------------------|--|--|--------------------|------------------------------------------------------------|------------------------------------|----------------|--|-----------------------------------------------|--|
|                                                                         |  |                                                                                       |                                                                         |                      |  |  | Ш                  |                                                            |                                    |                |  |                                               |  |
| Serial number                                                           |  | <b>Hostname</b><br>profinet-inspektor-nt<br>Active interface                          | <b>Passive interface</b>                                                |                      |  |  |                    | 04.05.2016 - 09:24:04<br><b>Bus node restart</b>           | PhoenixC 42:D8:DA<br>ilb-pn-dio    |                |  | Indu-Sol GmbH<br><b>Blumenstraße 3</b>        |  |
| <b>Firmware version</b><br>$1.4.0.9999 + 13$<br><b>Hardware version</b> |  | 50:61:D6:00:23:74<br>192.168.213.212<br>$\sim$<br>255.255.255.0<br>GW 192.168.213.212 | 50:61:D6:00:23:75<br>IP 10.1.2.149<br>SN 255.255.240.0<br>GW 10.1.2.149 |                      |  |  |                    | 04.05.2016 - 09:23:58<br>Status change<br>Bus node failure | PhoenixC 42:D8:DA<br>ilb-pn-dio    |                |  | 04626 Schmölln<br>Germany<br>+49 34491 5818-0 |  |
| v2.6.35 (2016-04-19 16:06:03)                                           |  | DHCP disabled                                                                         | DHCP disabled                                                           |                      |  |  |                    | 04.05.2016 - 09:23:49<br><b>Jitter</b>                     | SiemensN 16:20:CB II<br>plcxb1d0ed |                |  | info@indu-sol.com                             |  |

Figure 6: Touch-Screen menu

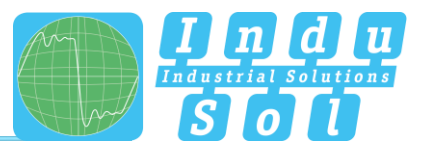

# <span id="page-12-0"></span>**4 Web interface and selection functions**

To access the Web interface, and thus the recorded data of the PROFINET-INspektor® NT, use an Internet browser and enter the IP address (passive: 192.168.212.212; active: 192.168.213.212) of the device to open the Web interface.

The following icons are used in the Web interface for a simple overview of the individual statuses of the network and devices:

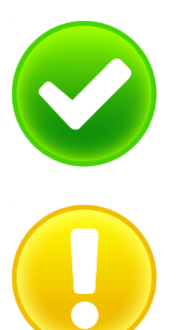

No faults: PROFINET communication is working without any problems.

Warning: A communication fault or a diagnostic message has appeared in the network, or originated from a device, and this fault or message has not yet led to system failure. The sources of these events should be localised and resolved.

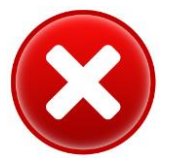

Fault: A critical fault has appeared in the network, or originated from a device, and this fault leads to system failure. It is urgently necessary to resolve the fault.

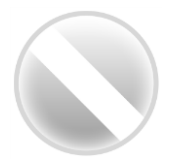

The bus communication in the network has failed or cannot be detected by the INspektor (serious fault in the network) or the device is no longer communicating or is not in the network.

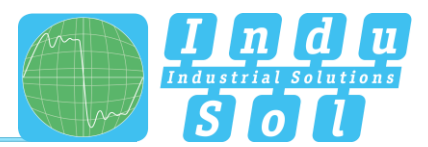

# <span id="page-13-0"></span>**4.1 Homepage**

The homepage provides a complete overview of the status of the connected PROFINET master system since the start of the PN-INspektor® NT.

If there are no faulty entries here, the system is working stably and there are no urgent actions required.

| $\bigcirc$ $\frac{4000}{360}$                                    | PROFINET-INspektor NT              |              | <b>PROFINET</b><br>May 27, 20<br>12,16,40                                                                                                    |                       |
|------------------------------------------------------------------|------------------------------------|--------------|----------------------------------------------------------------------------------------------------|-----------------------|
|                                                                  | Davice is connected                |              | $\begin{picture}(100,10) \put(0,0){\line(1,0){10}} \put(0,0){\line(1,0){10}} \put(0,0){\line(1,0){10}} \put(0,0){\line(1,0){10}} \put(0,0){\line(1,0){10}} \put(0,0){\line(1,0){10}} \put(0,0){\line(1,0){10}} \put(0,0){\line(1,0){10}} \put(0,0){\line(1,0){10}} \put(0,0){\line(1,0){10}} \put(0,0){\line(1,0){10}} \put(0,0){\line(1,0){10}} \put(0$ |                       |
| # start<br><b>JL</b> Alerts<br>Analysis<br>$O_0^0$ Configuration | Error free since 34 seconds        |              | Unacknowledged error Annoveage<br>messages<br>Delete alerts<br>$\blacksquare$ 0<br>Delete data<br>New measurement                                                                                                    | <b>Alarm overview</b> |
| <sup>201</sup> Support & Contact                                 | <b>Network overview</b>            | $\checkmark$ | Current bus status<br>Very good                                                                                                    | <b>Timeline</b>       |
|                                                                  | <b>Node overview</b>               | $\checkmark$ | 27.05.2016<br>12:10:05                                                                                                    |                       |
|                                                                  | <b>Network statistics</b>          | $\checkmark$ |                                                                                                    |                       |
|                                                                  |                                    |              |                                                                                                    |                       |
|                                                                  |                                    |              |                                                                                                    |                       |
|                                                                  |                                    |              |                                                                                                    |                       |
|                                                                  |                                    |              |                                                                                                    |                       |
|                                                                  |                                    |              |                                                                                                    |                       |
|                                                                  |                                    |              |                                                                                                    |                       |
|                                                                  |                                    |              |                                                                                                    |                       |
|                                                                  | C Larguage + 0.2016 Indu-Sci Great |              |                                                                                                    |                       |

Figure 7: Complete overview

There are additional helpful functions for obtaining more detailed information on the state of the network. These can be accessed via drop-down menus or the Alarm Overview.

Specifying the time period, with a corresponding display of device information, is possible in the sub-menus of the homepage. The relevant period of evaluation can be selected by switching the time window between "current", "last minute" and "history". The "current" setting always displays the node condition (live list) at that particular moment, and the "last minute" option shows the device information over the course of the previous minute. With the "history" pre-selection, all data is displayed since the beginning of the recording or the last time the "Delete data" or "New measurement" function was commanded. You can use these different time references to determine whether PROFINET faults are occurring occasionally or permanently.

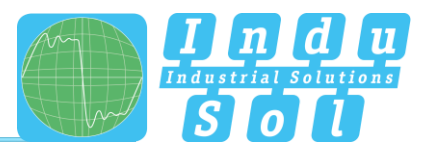

#### <span id="page-14-0"></span>**Alarm overview**

In the alarm overview the number of unacknowledged alarms are indicated to you. The entries in the alarm list are opened automatically with a mouse click on the alarm bell.

You can also perform the following functions in this window:

**Acknowledge alarms:** Unacknowledged alarms are acknowledged, but the entries stay in the alarm list. The switch contact for the alarm is reset. **Delete alarms:** All entries in the alarm list, including snapshots for this, are deleted. **Delete data:** All previously recorded data is reset and the network analysis is restarted. The device information (IP address, PN name) and configured settings are retained. **New measurement:** This item is to be applied in the event of alternating use in different PROFINET systems. By selecting this function, all previous entries including the node list are deleted, and the network analysis is restarted. Any configuration settings made are retained.

#### <span id="page-14-1"></span>4.1.2 Timeline

The timeline offers you a compact visual overview of the state of the network over the course of time. If different network statuses are analysed within the course of the monitoring period, the point in time when the respective status change started is presented as a new node (maximum 50 entries). Detailed information accumulated within this time frame can be accessed by selecting one such node. The minimum time period for a status change (new nodes) is one minute.

| $\bigcirc$ $\frac{9000}{900}$                                    | PROFINET-INspektor NT                 |                                                                                                  | PROFINET<br>May 27, 2011<br>12.28.53 |                                                                                                   |
|------------------------------------------------------------------|---------------------------------------|--------------------------------------------------------------------------------------------------|--------------------------------------|---------------------------------------------------------------------------------------------------|
|                                                                  | Device is connected                   |                                                                                                  | is whereholdersome<br>$O(n^2)$       | $\frac{3.718}{-0.145}$ <b>A</b> Telephone support +19 34491 5616-0                                |
| $#$ start                                                        |                                       |                                                                                                  |                                      |                                                                                                   |
| A Alerts<br><b>Jill</b> Analysis<br>O <sub>n</sub> Configuration | Caution! Bus communication disturbed! |                                                                                                  |                                      | Unacknowledged error<br>Acknowledge<br>messages<br>Delete alerts<br>Delete data<br>$\blacksquare$ |
| <b>Sale Support &amp; Contact</b>                                | <b>Network overview</b>               |                                                                                                  | $\checkmark$                         | Current bus status                                                                                |
|                                                                  | <b>Node overview</b>                  | Start time:<br>05/27/2016 12:23:55<br>bk9103-1-1                                                 | $\checkmark$                         | Warning<br>27.05.2016<br>122255                                                                   |
|                                                                  | <b>Network statistics</b>             | 00:01:05:16:02:07.10:1.94<br>$-81.4\%$   73.0%<br><b>JERS</b>                                    | $\checkmark$                         | 92240                                                                                             |
|                                                                  |                                       | helmholz-pn-switch<br>2454-4020 01:76, 10:1.9.17<br>$-75.8\%$ $-73.4\%$<br>Jitler<br>$Cose$ $()$ |                                      | 12:16:06                                                                                          |
|                                                                  |                                       |                                                                                                  |                                      |                                                                                                   |
|                                                                  |                                       |                                                                                                  |                                      |                                                                                                   |
|                                                                  |                                       |                                                                                                  |                                      |                                                                                                   |
|                                                                  |                                       |                                                                                                  |                                      |                                                                                                   |
|                                                                  |                                       |                                                                                                  |                                      |                                                                                                   |
| C Larguage + 0.2016 InduSal Credit                               |                                       |                                                                                                  |                                      |                                                                                                   |

Figure 8: Timeline entry

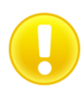

The individual status changes can be adjusted for each node separately. (See point 4.4.2.2 [Node condition.](#page-29-0))

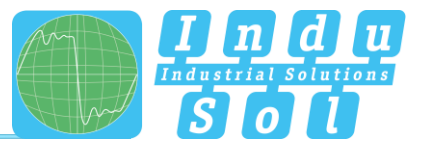

#### <span id="page-15-0"></span>**4.1.3 Network overview**

You obtain a complete overview of all the important quality parameters of the PROFINET master system through the "Network overview" selection window. These form the basis for evaluating a network's stability. The individual parameters are explained in more detail in point [5. Device parameters.](#page-35-1) To make it easier to evaluate the quality parameters, they can be coloured according to predefined acceptance values. (see point 4.4.2.5 [Control mode\)](#page-34-1)

| <b>Network overview</b>       |   |                 |                |                     |   |                    |               |                 |                |                     |   | ́                    |
|-------------------------------|---|-----------------|----------------|---------------------|---|--------------------|---------------|-----------------|----------------|---------------------|---|----------------------|
| C Enable controlling mode     |   |                 |                |                     |   |                    |               |                 |                |                     |   |                      |
|                               |   |                 |                | Last minute         |   |                    |               |                 |                | History             |   |                      |
| <b>Measurement start time</b> |   |                 |                | 12/22/2016 10:32:21 |   |                    |               |                 |                | 12/22/2016 10:12:43 |   |                      |
| Failures                      | ۰ |                 | $\bullet$      |                     |   | $\bullet$          |               |                 |                |                     |   |                      |
| <b>Restarts</b>               | o |                 | $\bullet$      |                     |   | Ø                  | o             |                 |                |                     |   |                      |
| <b>Alerts</b>                 | o |                 | $\bullet$      |                     |   | o                  | $\circ$       |                 |                |                     |   |                      |
| Update rate                   |   |                 | 0.25ms - 128ms |                     |   |                    |               |                 | 0.25ms - 128ms |                     |   |                      |
| Controller transmit clock     |   |                 | 0.25ms         |                     |   |                    | 0.25ms        |                 |                |                     |   |                      |
| <b>Jitter</b>                 | ø |                 |                | 14.1%               |   |                    | $\bullet$     | 15.7%           |                |                     |   |                      |
| Frame gaps                    | ۰ |                 |                | $\alpha$            |   |                    | Ø             | ٠               |                |                     |   |                      |
| Concurent frame gaps          | ø |                 |                | $\alpha$            |   |                    | o<br>$\alpha$ |                 |                |                     |   |                      |
| Frame overtakes               | ø |                 |                | $\sigma$            |   |                    | ಀ             |                 |                | $\overline{0}$      |   |                      |
| Load ratio                    | o |                 |                | 5600 : 1            |   |                    | ۰             |                 |                | >500:1              |   |                      |
| <b>Error</b> frames           | ۰ |                 |                | $\bullet$           |   |                    | ۰             |                 |                | $\bullet$           |   |                      |
|                               |   | min 1           |                | avg Ø               |   | $max$ <sub>T</sub> |               | min 1           |                | avg Ø               |   | $max$ $\overline{t}$ |
| Netload (per second)          | ◡ | 188%<br>2.36 MB | ø              | 19.0%<br>2.37 MB    | ø | 19.1%<br>2.39 MB   | $\bullet$     | 178%<br>2.23 MB | ø              | 19.0%<br>2.37 MB    | ۰ | 19.6%<br>2.45 MB     |
| Payload (Bytes/ms)            |   | 1.55 kB         | $\bullet$      | 1.56 kB             | Ø | 1.57 kB            | $\bullet$     | 1.47 kB         | $\bullet$      | 1.56 kB             | Ø | 1.62 kB              |

Figure 9: "Network overview" selection window

#### <span id="page-15-1"></span>**Node overview**

This overview provides you with a complete outline of all devices communicating within the PROFINET network. The individual devices are marked in different colours based on node condition and communication protocol (PROFINET or acyclical communication). The meaning of the respective statuses is explained in the legend at the top.

For greater clarity, you can select the displaying of different types of protocol and individual evaluation criteria. To display all configured device Information (PN-Name, IP-Adresse), it is possible to start a device scan to retrieve the information (see section [3.5 WEB INTERFACE\)](#page-10-1).

| <b>Device overview</b>                                                         |                                                       |                                                                                                    |                                                |                                               |                                                                                             | ╭                 |
|--------------------------------------------------------------------------------|-------------------------------------------------------|----------------------------------------------------------------------------------------------------|------------------------------------------------|-----------------------------------------------|---------------------------------------------------------------------------------------------|-------------------|
| Display<br>IP address<br>$\overline{\mathbf{v}}$<br>Device scan (2)            | Sort<br>unsorted                                      | Resolve MAC address<br>Show acyclic devices<br>$\checkmark$<br>Show PROFINET devices<br>57 Show LLDP devices | Show deactivated devices                       |                                               | Warning<br>Active<br>Deactivated<br>Inactive<br>Controller<br>Acyclic<br><b>Bus</b> coupler | Error<br>Inactive |
| Current<br>Last minute<br><b>Siemens 24:DA:80</b><br>in:153-4pn-1<br>10.1.9.15 | <b>History</b><br>Siemens 1C:CA:44<br>polio<br>101.92 | Siemons S8:5E:A2<br>an151-3pn<br>10199                                                                       | PhoenixC_38:5F:34<br>and-pin-bit<br>10.1.9.10  | Siemens D1:EC:8C<br>IE-PB-Link<br>10.1.9.16   | Murrelek FE:BR:DE<br>$c$ ube $20a.1$<br>10.1.9.11                                           |                   |
| <b>Balluff 31:A5:90</b><br>bripn502102z015-1<br>10.1.9.18                      | Sick 02:31:0A<br>\$3000<br>10.1.9.12                  | Balluff. 98:C3:46<br>bripnt502102:015<br>10.1.9.19                                                           | Wenglor S 04:00:E6<br>wengler-cam<br>10.1.5.21 | PhoenixC BE:E7:26<br>5-miltch-ghs<br>10.1.9.5 | WenglorS 02:28:E1<br>wenglor-switch<br>10.1.9.20                                            |                   |
| Siemens_1C:CA:46                                                               | PhoenixC_BE:E7:2F                                     | Indu-Sol_00:28:04                                                                                            |                                                |                                               |                                                                                             |                   |

Figure 10: "Node overview" selection window

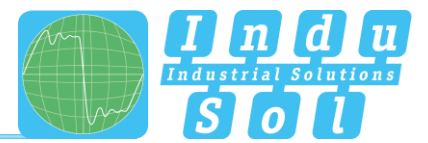

For a detailed view of device information, select the relevant device with a mouse click. The essential data for evaluating the communication quality of this node is then displayed

|                            |                  |                    |                  | General             |                  |                  |  |
|----------------------------|------------------|--------------------|------------------|---------------------|------------------|------------------|--|
| <b>MAC address</b>         |                  |                    |                  | Siemens 1C:CA:44    |                  |                  |  |
| IP address                 | 10.1.9.2         |                    |                  |                     |                  |                  |  |
| Name                       |                  |                    |                  | pn-io               |                  |                  |  |
| Alias                      |                  |                    |                  |                     |                  |                  |  |
| Vendor                     |                  |                    |                  | S7-300              |                  |                  |  |
| Vendor ID                  |                  |                    |                  | SIEMENS AG (42)     |                  |                  |  |
| Device ID                  |                  |                    | 257              |                     |                  |                  |  |
| Device role                |                  |                    |                  | Controller          |                  |                  |  |
|                            |                  | <b>Last minute</b> |                  |                     | <b>History</b>   |                  |  |
| Alert (low priority)       | 0                | $\overline{0}$     |                  | Ø                   | $\overline{0}$   |                  |  |
| Alert (high priority)      | Ø                | $\Omega$           |                  | Ø                   | $\overline{0}$   |                  |  |
| <b>Failures</b>            | Ø                | $\Omega$           |                  | Ø<br>$\overline{0}$ |                  |                  |  |
| <b>Restarts</b>            | 0                | $\Omega$           |                  | Ø                   | $\overline{0}$   |                  |  |
| Frame gaps                 | Ø                | $\overline{0}$     |                  | Ø<br>$\overline{0}$ |                  |                  |  |
| Concurent frame gaps       | 0                | $\Omega$           |                  | Ø<br>$\Omega$       |                  |                  |  |
| Frame overtakes            | Ø                | $\overline{0}$     |                  | ◕                   | 0                |                  |  |
| <b>Error frames</b>        | Ø                | $\overline{0}$     |                  | ●                   | $\overline{0}$   |                  |  |
| <b>Jitter</b>              | ø                | 4.8%               |                  | $\bullet$           | 9.6%             |                  |  |
|                            | min              | avg                | max              | min                 | avg              | max              |  |
| Update rate                | 0.25ms           | $\overline{a}$     | 2ms              | 0.25ms              | $\overline{a}$   | <b>128ms</b>     |  |
| <b>Transmit clock</b>      | 0.25ms           | $\overline{a}$     | 0.25ms           | 0.25ms              | J.               | 0.25ms           |  |
| Measured update rate       | 0.24ms           | 19.66ms            | 128.00ms         | 0.23ms              | 19.65ms          | 128.01ms         |  |
| Payload (sent)             | 737,90 B         | 764,35 B           | 776,83 B         | 457,69 B            | 764,35 B         | 776,83 B         |  |
| Payload (received)         | 772.67 B         | 800.39 B           | 813.53 B         | 493.94 B            | 800.39 B         | 813.53 B         |  |
| Netload (sent per sec)     | 9.02%<br>1,13 MB | 9.35%<br>1,17 MB   | 9.50%<br>1,19 MB | 5.56%<br>694,41 kB  | 9.35%<br>1,17 MB | 9.50%<br>1,19 MB |  |
| Netload (received per sec) | 9.30%<br>1.16 MB | 9.63%<br>1.20 MB   | 9.79%<br>1,22 MB | 95.84%<br>730,51 kB | 9.63%<br>1,20 MB | 9.79%<br>1,22 MB |  |

Figure 11: Detailed information window

As a sub-item to the detailed information, additional, more detailed **device-related** data is listed through the "Network statistic" page.

|                          | <b>Last minute</b>   | <b>History</b>            |
|--------------------------|----------------------|---------------------------|
| Load ratio               | >500:1               | >500:1                    |
| <b>Broadcasts</b>        | 0                    | 0                         |
| (of these PROFINET)      | (010%                | $(0 0\%)$                 |
| <b>Multicasts</b>        | 24                   | 798                       |
| (of these PROFINET)      | $(010.00\%)$         | $(010.00\%)$              |
| Frames (sent)            | 752.345              | 25.023.838                |
| (of these PROFINET)      | (752.343   100.00%)  | $(25.023.836   100.00\%)$ |
| <b>Frames (received)</b> | 753.696              | 25.068.810                |
| (of these PROFINET)      | (753.696   100.00%)  | (25.068.810   100.00%)    |
| <b>Bytes (sent)</b>      | 51.16 MB             | 1.70 GB                   |
| (of these PROFINET)      | (51.16 MB   100.00%) | $(1,70$ GB $  100.00\%$ ) |
| <b>Bytes (received)</b>  | 50,84 MB             | 1,69 GB                   |
| (of these PROFINET)      | (50.84 MB   100.00%) | $(1.69$ GB   100.00%)     |
| Error frames (sent)      | $\Omega$             | o                         |
| (of these PROFINET)      | (010%                | (010%                     |
| Error frames (received)  | 0                    | $\Omega$                  |
| (of these PROFINET)      | $(0 0\%)$            | $(0 0\%)$                 |
| Payload (sent)           | 33.10 MB             | $1.10$ GB                 |
| Payload (received)       | 32.75 MB             | 1,09 GB                   |

Figure 12: Device-related network statistics

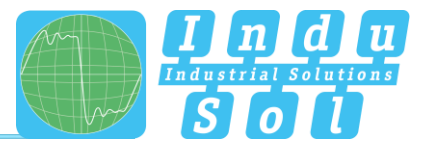

# <span id="page-17-0"></span>**Network statistics**

Further detailed information on the **whole** PROFINET network is displayed below the "Network statistics" selection window.

| <b>Network statistics</b>                |                                 |                           |  |  |  |  |
|------------------------------------------|---------------------------------|---------------------------|--|--|--|--|
|                                          | <b>Last minute</b>              | <b>History</b>            |  |  |  |  |
| <b>Broadcasts</b><br>(of these PROFINET) | $\Omega$<br>(010%               | $(010.00\%)$              |  |  |  |  |
| <b>Multicasts</b>                        | 98                              | 5.023                     |  |  |  |  |
| (of these PROFINET)                      | $(010.00\%)$                    | $(0 0.00\%)$              |  |  |  |  |
| Frames (sent)                            | 1,506.054                       | 77.201.967                |  |  |  |  |
| (of these PROFINET)                      | $(1.506.044   100.00\% )$       | $(77.201.349)$ $100.00\%$ |  |  |  |  |
| Frames (received)                        | 1.506.056                       | 77 201.969                |  |  |  |  |
| (of these PROFINET)                      | $(1.506.045   100.00\% )$       | (77.201.349) 100.00%)     |  |  |  |  |
| Bytes (sent)                             | 102.01 MB                       | 5.23 GB                   |  |  |  |  |
| (of these PROFINET)                      | $(101,99 \text{ MB } 199.99\%)$ | $(5.23$ GB $199.99\%$     |  |  |  |  |
| Bytes (received)                         | 102.00 MB                       | 5,23 GB                   |  |  |  |  |
| (of these PROFINET)                      | (101.99 MB   100.00%)           | $(5.23.08   100.00\%)$    |  |  |  |  |
| Payload (sent)                           | 65,85 MB                        | 3.38 GB                   |  |  |  |  |
| Payload (received)                       | 65,85 MB                        | 3,38 GB                   |  |  |  |  |

Figure 13: Whole system network statistics

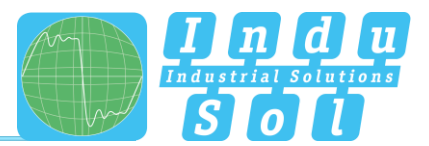

# <span id="page-18-0"></span>**4.2 Alarms**

This overview represents a list of all alarm entries since the restart or the resetting of alarms through the "Delete alarms", "Delete data" or "New measurement" commands. All unacknowledged entries are indicated with the  $\triangle$  icon. The maximum quantity of saved alarms is 2,048. Any additional entries over that overwrite the oldest entries.

An entry is automatically made in the alarm list, including a telegram record (snapshot), when a triggering event occurs. Such an entry will contain all important information, such as the device address, fault event and time. In addition to an entry in the alarm overview, the value for unacknowledged alarms increases by one. The saved snapshots can be downloaded by pressing the disc icon and opened with the "Wireshark" software (this software is included in the scope of supply).

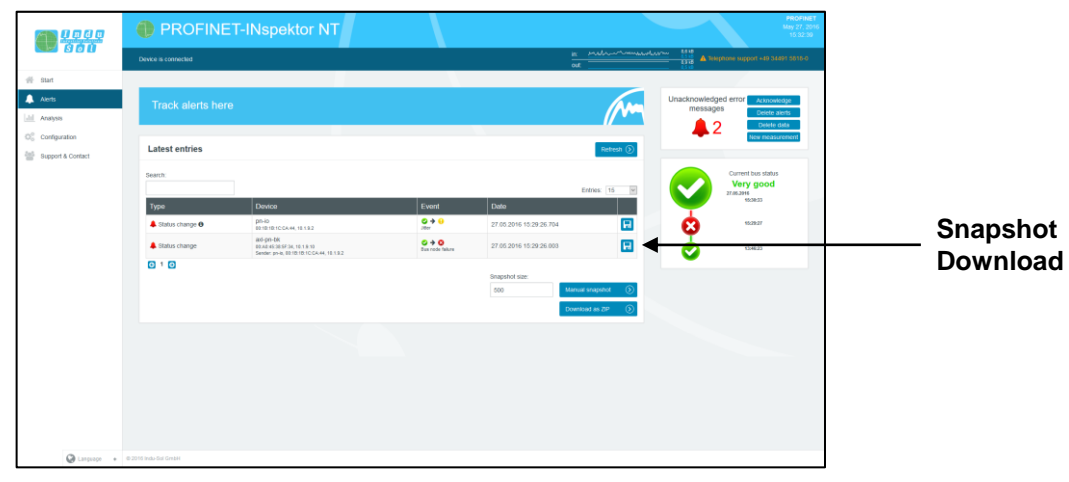

Figure 14: Alarms

The following functions are also available to you in this menu:

**Update:** Updates the entries in the alarm list

**Manual snapshot:** Records the current telegram traffic, which is also stored as an entry in the alarm list.

**Download as ZIP:** You can download all snapshots and a currently created log as a ZIP archive through this option.

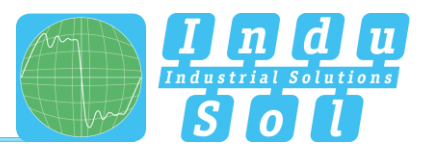

# <span id="page-19-0"></span>**4.3 Evaluation**

The evaluation menu contains the "Netload chart" and the "Report function".

## <span id="page-19-1"></span>4.3.1 Netload chart

In the chart function, this sub-menu provides a quick visual overview of the netload performance of the communication route. Here data is distinguished between incoming and outgoing netloads and presented in second and minute-cycles.

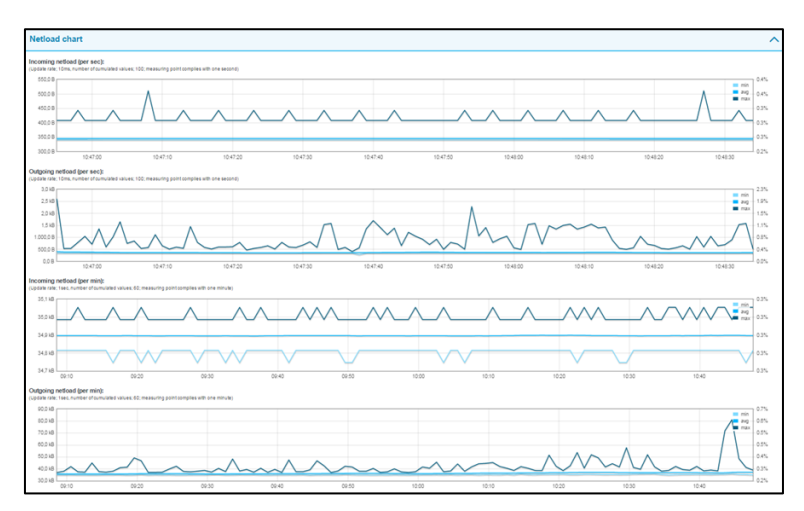

Figure 15: Netload charts

# <span id="page-19-2"></span>4.3.2 Reports

The report function allows for all information gathered since the beginning of the recording to be documented in a report in summary form. These reports are stored in the report directory and can be exported from here or printed out. The reports can be used for one's own documentation or as an acceptance report.

| a <mark>4999</mark>                                  | PROFINET-INspektor NT                          | May 27, 201                                                                                      | <b>PROFINET</b><br>15.36.21 |
|------------------------------------------------------|------------------------------------------------|--------------------------------------------------------------------------------------------------|-----------------------------|
|                                                      | Davice is connected                            | a mondourno<br>D-318 A Telepone support +19 34491 5815-0                                         |                             |
| $#$ start                                            |                                                |                                                                                                  |                             |
| A Alerts<br><b>M</b> Anaysis                         | Analysis                                       | Unacknowledged error Acknowledge<br>messages<br>Delete alerts<br>Delete data<br>$\blacksquare$ 2 |                             |
| CC Configuration<br><sup>(a)</sup> Support & Contact | <b>Netload chart</b>                           | New measuremen<br>$\checkmark$                                                                   |                             |
|                                                      | <b>Reports</b>                                 | Current bus status<br>$\hat{\phantom{a}}$<br>Very good<br>27.05.2016                             |                             |
|                                                      | 27.05.2016 11:25:09<br>2016_06_27_11_25_09.10M | 95:30:33<br>$\pmb{\times}$<br>15:29:27<br>Create report $\widehat{(\mathbf{x})}$                 |                             |
|                                                      |                                                | \$3:46:23                                                                                        |                             |
|                                                      | Jitter overview                                | $\checkmark$                                                                                     |                             |
|                                                      | <b>Node statistic</b>                          | $\checkmark$                                                                                     |                             |
|                                                      | <b>Frame statistic</b>                         | $\checkmark$                                                                                     |                             |
|                                                      | <b>Tools</b>                                   | $\checkmark$                                                                                     |                             |
|                                                      |                                                |                                                                                                  |                             |
|                                                      |                                                |                                                                                                  |                             |
|                                                      | C Language + 0.2016 Indu-Sci Great             |                                                                                                  |                             |

Figure 16: Reports

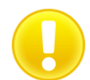

For the complete topology to be shown in the log printout, the "Print Background" function must be activated in printer settings.

The report function can also be used for the automated creation of reports (see section 4.4.2.4 [Automated report\)](#page-34-0).

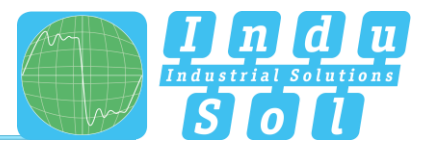

#### <span id="page-20-0"></span>**4.3.3 Jitter overview**

For each update rate that was set in the PROFINET network, the jitter overview displays the corresponding jitter values that were detected, including global values and device-specific values. At a glance, you can see the update rates and devices that have increased jitter values.

To display the values, you can choose between table view and graphic view.

| <b>Jitter overview</b>                            |                                   |                                      |                                       |                                      |                                            |                                        |                                        |                                           |                                                           | ᄉ                                           |
|---------------------------------------------------|-----------------------------------|--------------------------------------|---------------------------------------|--------------------------------------|--------------------------------------------|----------------------------------------|----------------------------------------|-------------------------------------------|-----------------------------------------------------------|---------------------------------------------|
| Display<br>Table                                  | Ŀ                                 |                                      |                                       |                                      |                                            |                                        |                                        |                                           |                                                           |                                             |
| Node                                              |                                   | 0.25ms                               |                                       | 1ms                                  | 2ms                                        |                                        |                                        | 4 <sub>ms</sub>                           |                                                           | <b>128ms</b>                                |
|                                                   | Current                           | <b>History</b>                       | Current                               | <b>History</b>                       | Current                                    | <b>History</b>                         | Current                                | <b>History</b>                            | Current                                                   | <b>History</b>                              |
| Global                                            | $-3.6\%$ <b>O</b>   <b>O</b> 3.2% | $-8.8\%$ <b>Q</b>   <b>Q</b> $8.8\%$ | -55.4% 0   0 33.9% -72.7% 0   0 72.7% |                                      | $-2.4\%$ <b>Q</b> $1$ <b>Q</b> $2.2\%$     | $-8.5\%$ <b>O</b> $1$ <b>O</b> $8.5\%$ | $-1.4\%$ <b>O</b> $1$ <b>O</b> $2.0\%$ | $-6.9\%$ <b>Q</b> $\mid$ <b>Q</b> $7.3\%$ | $-75.1\%$ <b>0   0 11.5%</b> $-75.7\%$ <b>0   0 13.5%</b> |                                             |
| axi-pn-bk<br>00:A0:45:30:5F:34, 10.1.9.10         | $-3.6\%$ <b>0   0</b> 3.2%        | $-8.4\%$ <b>O</b>   <b>O</b> 8.0%    |                                       |                                      |                                            |                                        |                                        |                                           |                                                           |                                             |
| pn-io<br>0010101CCAH, 10.1.3.2                    | $-0.4\%$ <b>O</b>   <b>O</b> 0.0% | $-3.2\%$ <b>O</b>   <b>O</b> 2.8%    | $-0.5\%$ <b>O</b>   <b>O</b> 0.7%     | $-1.2\%$ 0   0 1.1%                  | $-0.1$ % $Q$   $Q$ 0.0%                    | $-0.676$ $Q$   $Q$ 0.5%                | 0.0% @ 1 @ 0.0%                        | $-0.1\%$ <b>O</b>   <b>O</b> 0.0%         | 0.0% @ 1 @ 0.0%                                           | 0.0% © 1 © 0.0%                             |
| im153-4pn-1<br>001010240A00, 10.1.3.15            | $-3.2\%$ <b>O</b>   <b>O</b> 3.2% | -8.8% 0108.8%                        |                                       |                                      |                                            |                                        |                                        |                                           |                                                           |                                             |
| et200sp-1<br>20431062CF7:C0, 10.1.8.0             |                                   |                                      |                                       |                                      | $-0.5\%$ <b>O</b> $\vert$ <b>O</b> $0.4\%$ | $-0.9\%$ <b>O</b> $\sim$ 0.7%          |                                        |                                           |                                                           |                                             |
| cube20s-1<br>00:07:00:FT:00.DE, 10.1.3.11         |                                   |                                      | $-0.7\%$ <b>Q</b>   <b>Q</b> $0.5\%$  | $-1.6\%$ <b>O</b>   <b>O</b> $1.5\%$ |                                            |                                        |                                        |                                           |                                                           |                                             |
| bk9103-1-1<br>000105:16EEd7, 10.1.9.6             |                                   |                                      | -55.4% 0   0 33.9% -72.7% 0   0 72.7% |                                      |                                            |                                        |                                        |                                           |                                                           |                                             |
| bniont502102z015<br>00190150C2d6, 10.1.9.19       |                                   |                                      |                                       |                                      | $-2.4\%$ $Q$   $Q$ $2.2\%$                 | $-8.5\%$ <b>Q</b> $1$ <b>Q</b> $8.5\%$ |                                        |                                           |                                                           |                                             |
| IE-PB-Link<br>001010015CSC, 10.1.9.1f             |                                   |                                      | $-2.5\%$ <b>O</b>   <b>O</b> 3.1%     | $-8.9\%$ 0   0 9.0%                  |                                            |                                        |                                        |                                           |                                                           |                                             |
| bnipnt502102z015-1<br>00190101A550, 10.1.9.10     |                                   |                                      |                                       |                                      |                                            |                                        | $-0.4\%$ <b>O</b>   <b>O</b> 0.3%      | $-3.3\%$ <b>Q</b> $\mid$ <b>Q</b> $3.2\%$ |                                                           |                                             |
| wago-750-370<br>00:30:0E:00:AD:15, 10.1.9.7       |                                   |                                      |                                       |                                      | $\sim$                                     |                                        | $-1.4\%$ <b>O</b>   <b>Q</b> 2.0%      | -6.9% 0   0 7.3%                          |                                                           |                                             |
| fl-switch-smcs-8tx-p<br>00:AD4550:20:F3, 10.1.3.4 |                                   | -                                    | J.                                    |                                      | ÷.                                         |                                        |                                        |                                           | 3.0% @   @ 5.2%                                           | 2.8% @   @ 5.4%                             |
| scalance-x208<br>0018183AA18A, 19.1.9.3           |                                   |                                      | $\sim$                                |                                      | $\sim$                                     |                                        |                                        |                                           | $-6.3\%$ <b>O</b> $1$ <b>O</b> $1.6\%$                    | $-6.5%$ <b>Q</b> $\bigcup$ <b>Q</b> $1.8\%$ |
| helmholz-pn-switch<br>34:54-9220:01:76, 10.1.9.17 |                                   |                                      |                                       |                                      |                                            |                                        |                                        |                                           | -75.1% 0   0 -74.2% -75.7% 0   0 -73.5%                   |                                             |
| wenglor-switch<br>504435022821, 10.1.3.20         |                                   |                                      |                                       | ٠                                    | ٠                                          |                                        |                                        | $\sim$                                    | $-0.1\%$ <b>O</b>   <b>O</b> 0.0%                         | $-0.1\%$ <b>O</b>   <b>O</b> 0.0%           |
| fi-switch-ghs<br>00A045/0EE7/26, 10.1.9.5         |                                   | $\sim$                               |                                       | $\sim$                               | $\alpha$                                   |                                        |                                        |                                           | $-6.2\%$ <b>O</b>   <b>O</b> 11.5%                        | -8.3% ©   © 13.5%                           |
|                                                   |                                   |                                      |                                       |                                      |                                            |                                        |                                        |                                           |                                                           | $\circ$<br>Reset                            |

Figure 17: Jitter overview

#### <span id="page-20-1"></span>**Node statistic**

This sub-menu offers a statistics function for individual PROFINET quality parameters through all analysed network devices. Through this option you can see the device-related accumulation for the selected parameter at a glance.

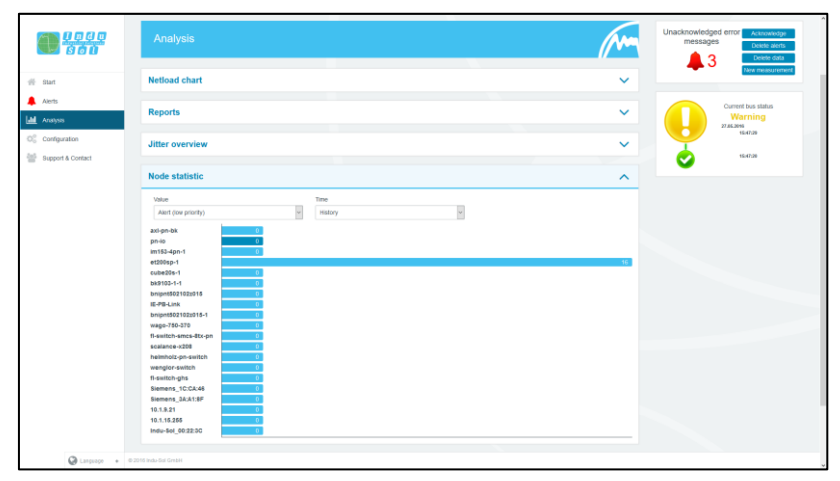

Figure 18: Node statistic

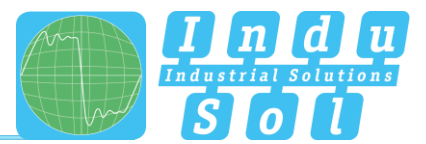

## <span id="page-21-0"></span>**Frame statistic**

Under the point Telegram Statistics, the number of telegrams is grouped according to the various log types, and is displayed graphically. With this graphic you can easily see which log type has a negative influence on the load ratio.

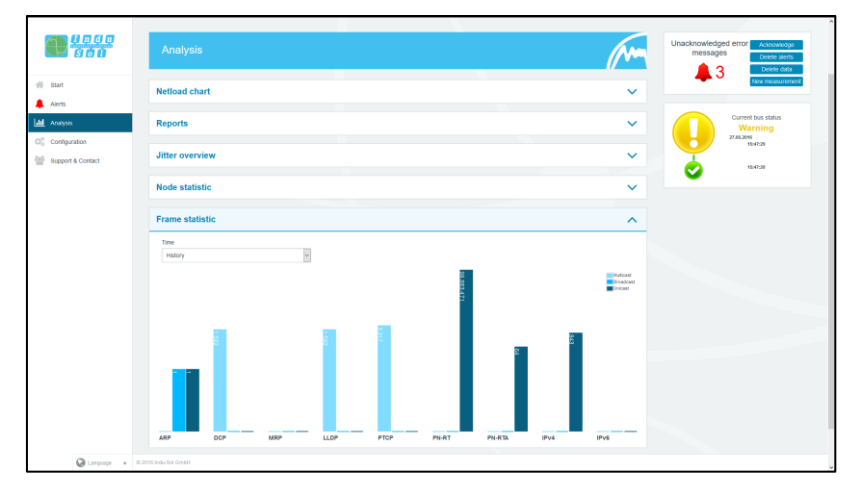

Figure 19: Frame statistic

## <span id="page-21-1"></span>**4.3.6 Tools**

Under Tools, you can perform a ping and a traceroute to a specific IP address.

- Ping: Check for accessibility of IP address
- Traceroute: Determination of quantity and IP address of network transitions between the inspector and the specified IP address

| <b>Lege</b><br>1960               | PROFINET-INspektor NT                           | <b>PROFINET</b><br>May 27, 201<br>16.63:58                                                                                                    |
|-----------------------------------|-------------------------------------------------|----------------------------------------------------------------------------------------------------|
|                                   | Device is connected                             | $\begin{array}{c c c c c} \hline \text{sc} & \text{frrM} & \text{frrM} \\ \hline \text{out} & \text{frrM} & \text{frrM} \\ \hline \end{array}$<br>Sarah 1993 California support 40 State Sanad |
| $#$ start                         |                                                 |                                                                                                    |
| A Alerts<br><b>II</b> Analysis    | Analysis                                        | Unacknowledged error Annoveage<br>messages<br>Delete alerts                                                                                                    |
| $O_n^0$ Configuration             |                                                 | $\blacksquare$ 3<br>Delete data<br>New measurement                                                                                                    |
| 9 Support & Contact               | <b>Netload chart</b>                            | $\checkmark$                                                                                                    |
|                                   | <b>Reports</b>                                  | Current bus status<br>$\checkmark$<br>Warning<br>27.05.2016<br>\$547.29                                                                                                    |
|                                   | Jitter overview                                 | $\checkmark$<br>15:47:29                                                                                                    |
|                                   | <b>Node statistic</b>                           | $\checkmark$                                                                                                    |
|                                   | <b>Frame statistic</b>                          | $\checkmark$                                                                                                    |
|                                   | <b>Tools</b>                                    | $\hat{\phantom{a}}$                                                                                                    |
|                                   | <b>Host</b><br>$\odot$<br>$\odot$ Trace<br>Ping |                                                                                                    |
|                                   |                                                 |                                                                                                    |
|                                   |                                                 |                                                                                                    |
| C Larguage + 0.2016 InduSci Great |                                                 |                                                                                                    |

Figure 20: Tools

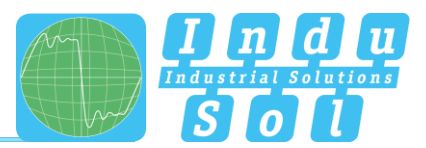

# <span id="page-22-0"></span>**4.4 Configuration**

Within the configuration menu, you can make changes to the general device settings of the PN-INspektor® NT and adapt the monitoring function specifically to your PROFINET network.

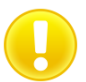

All entries are saved in the device by pressing the **"Adopt"** button or reset to the default setting through **"Reset" + "Adopt"**.

The functions are described individually below.

#### <span id="page-22-1"></span>4.4.1 System

Basic device settings, such as date / time, device name, IP address, etc., are displayed in the system settings and can be changed here. The entries are kept in the event of power failure or device modification.

| 1909.<br>1960                                  | PROFINET-INspektor NT                                    |            |          |                                       | <b>PROFINET</b><br>June 23, 20<br>12:14:29                                  |
|------------------------------------------------|----------------------------------------------------------|------------|----------|---------------------------------------|-----------------------------------------------------------------------------|
|                                                | Davice is connected                                      |            |          | in accommendations<br>$_{\text{out}}$ | 1.10<br>Garage result our Hogue emitted & and                               |
| $#$ start<br><b>All</b> Alerts<br>all Anatysis | Make configuration here                                  |            |          |                                       | Unacknowledged error Annovicage<br>messages<br>Delete alerts<br>Delete data |
| O <sub>6</sub> Configuration                   | $\overline{\alpha_{\rm s}^{\rm e}}$<br>$\circ$<br>System | Monitoring | $\alpha$ | Firmware update                       | $\Omega$<br>New measurement                                                 |
| <sup>(a)</sup> Support & Contact               | <b>General</b>                                           |            |          | $\checkmark$                          | Current bus status                                                          |
|                                                | <b>Time and language settings</b>                        |            |          | $\checkmark$                          | Very good<br>23.06.2016<br>Hatter                                           |
|                                                | <b>Network</b>                                           |            |          | $\checkmark$                          |                                                                             |
|                                                | <b>Messages</b>                                          |            |          | $\checkmark$                          |                                                                             |
|                                                | <b>Digital input</b>                                     |            |          | $\checkmark$                          |                                                                             |
|                                                | <b>Factory reset</b>                                     |            |          | $\checkmark$                          |                                                                             |
|                                                | Import / Export                                          |            |          | $\checkmark$                          |                                                                             |
|                                                | Information                                              |            |          | $\checkmark$                          |                                                                             |
|                                                |                                                          |            |          |                                       |                                                                             |
| C Language + 0.2016 Indu-Sul Great             |                                                          |            |          |                                       |                                                                             |

Figure 21: System settings – complete overview

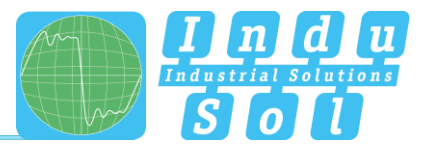

#### <span id="page-23-0"></span>**4.4.1.1 General**

In this sub-menu, entries can be made for device name, installation location, network name and notes that provide a more detailed description of the device and the network to be monitored. In addition to these entries, this menu allows setting up a password for the INspektor®. This password will then be required for all changes made to device and monitoring settings.

Furthermore, deactivating and calibrating the display is possible in this window.

| 19000                                                       | PROFINET-INspektor NT                                                                                                 |                                                                                                    |                                                                      | <b>PROFINET</b><br>May 27, 2016<br>17:01:07                  |
|-------------------------------------------------------------|----------------------------------------------------------------------------------------------------|----------------------------------------------------------------------------------------------------|----------------------------------------------------------------------|--------------------------------------------------------------|
|                                                             | Davice is connected                                                                                                   |                                                                                                    | n <i>sommmand</i><br><u> 1989 - Jan Jan Jan Jan</u><br>out           | 6.6 10<br><b>A Triginal Case Inager enoting &amp; E22</b>    |
| 带 Start<br><b>A</b> Alerts<br>all Analysis                  | Make configuration here                                                                                               |                                                                                                    |                                                                      | Unacknowledged error Astrowedge<br>messages<br>Delete alerts |
| O <sub>c</sub> confguration<br><b>Support &amp; Contact</b> | œ<br>System                                                                                                    | $\circ$<br>Monitoring                                                                              | ø<br>Firmware update                                                 | Detete data<br>Now measurement                               |
|                                                             | <b>General</b><br>Device name<br>PN-hispektorNT<br>Contact<br>into@indu-sol.com<br>E activate display<br><b>Notes</b> | Installation place<br>Home of PROFINET-INspektor NT<br>Password<br>Start calibrate touchscreen (2) | $\hat{\phantom{a}}$<br>Network name<br>PROFILET<br>Password (repeat) | Current bus status<br>Very good<br>27.85.2016<br>17:00:34    |
|                                                             | <b>Time and language settings</b><br><b>Network</b>                                                                   |                                                                                                    | G<br>Apply<br>$\checkmark$<br>$\checkmark$                           |                                                              |

Figure 22: System settings – general

#### <span id="page-23-1"></span>**Time and language settings**

In this menu, settings are made for the system time and for the default language of the PN-INspektor® NT. The system time can either be entered manually, be adopted automatically from local PC system time, or be retrieved from a time server.

| <u>gaaa</u>                        | PROFINET-INspektor NT                                                                                                    | <b>PROFINET</b><br>May 27, 201<br>17:01:44                                                                                                    |
|------------------------------------|----------------------------------------------------------------------------------------------------|----------------------------------------------------------------------------------------------------|
|                                    | Davice is connected                                                                                                    | 6.6 un<br>in annualellelerinan<br>0-8182 1990/00 support +49 34491 5818-0<br>$\frac{1}{\alpha}$ of $\frac{1}{\alpha}$ and $\frac{1}{\alpha}$ and $\frac{1}{\alpha}$ and $\frac{1}{\alpha}$ and $\frac{1}{\alpha}$ and $\frac{1}{\alpha}$ and $\frac{1}{\alpha}$ and $\frac{1}{\alpha}$ and $\frac{1}{\alpha}$ and $\frac{1}{\alpha}$ and $\frac{1}{\alpha}$ and $\frac{1}{\alpha}$ and $\frac{1}{\alpha}$ and $\frac{1}{\alpha}$ a |
| 骨 Start<br>息 Alerts<br>all Anaysis | Make configuration here                                                                                                    | Unacknowledged error Acknowledge<br>messages<br>Delete alerts                                                                                                    |
| O <sub>n</sub> Confountion<br>÷    | $\overline{\alpha_{\rm s}^{\rm e}}$<br>$\alpha$<br>System<br>ditto.<br>Monitoring                                                                                                    | Delete data<br><b>Vow measuremen</b><br>Firmware update                                                                                                    |
| Support & Contact                  | <b>General</b>                                                                                                    | $\checkmark$<br>Current bus status                                                                                                    |
|                                    | <b>Time and language settings</b>                                                                                                    | Very good<br>27.85.2015<br>17:00:34<br>$\widehat{\phantom{a}}$                                                                                                    |
|                                    | C Time server (NTP)<br>10.1.0.51<br>ODate<br>Time<br>17:01:44<br>27.05.2016<br>O Note<br>Time zone<br>The time zone setting of the device is used to show the correct time in the generated reports. To display<br>Europe/Berlin<br>the time on this website your system time zone is used. Changing this time zone requires a device<br>reboot. | G<br>Adopt local time                                                                                                    |
|                                    | <b>O</b> Note<br>System language<br>The system language sets the language for the display and reports that are created by the device.<br>German (Deutsch)<br>Changing this language requires a device reboot.                                                                                                    | Apply                                                                                                    |
|                                    | <b>Network</b>                                                                                                    | $\checkmark$                                                                                                    |
| <b>CB</b> Language                 | Managene<br>$+$ 0.2015 Indu-Sci GrebH                                                                                                    |                                                                                                    |

Figure 23: Time and language settings

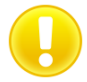

In order for the time to be displayed correctly in the log, you must always specify the time zone, both if the time is entered manually and if it is retrieved automatically.

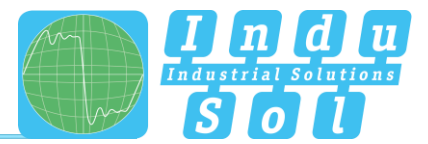

#### <span id="page-24-0"></span>**4.4.1.3 Network**

Under this item the network address settings are defined for both the "ACTIVE" and "PASSIVE" network connections of the PN-INspektor® NT (e.g. address, subnet mask, gateway). In this process, you can decide whether you want to use a fixed address or if the IP address should be obtained automatically (DHCP).

In addition, the current status of the interfaces (connected / not connected) is displayed.

The configuration of a mirror port is also possible in this menu. The function allows telegrams that are recorded to the diagnostic ports (IN / OUT) to be forwarded to the active or passive web interface. This function is deactivated by default after each boot of the device.

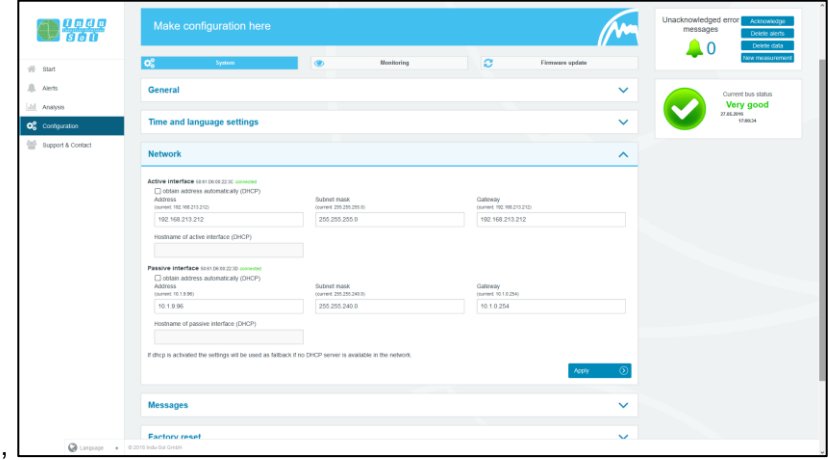

Figure 24: Network settings

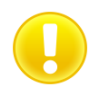

To ensure error-free access to the Web interface, addresses from different address ranges or subnets must be assigned to both network connections

#### <span id="page-24-1"></span>**Messages**

With the message function, it is possible to arrange the sending of an email through the PN-INspektor® NT in the event of an alarm. To do this you require a valid recipient address, the IP address of the email server resp. SNMP trap host and an Ethernet connection between the device and the server.

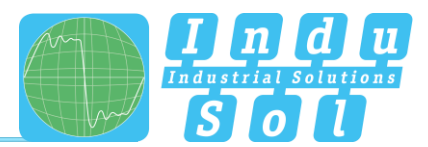

| <b>B</b> your                               | PROFINET-INspektor NT             |                              |                                     |                         | <b>PROFINET</b><br>June 23, 2010<br>12:15:03                                    |
|---------------------------------------------|-----------------------------------|------------------------------|-------------------------------------|-------------------------|---------------------------------------------------------------------------------|
|                                             | Davice is connected               |                              | $\alpha$                            | m materialentheman      | 6.918<br>6-bite rotto es hogon sociolistic & grass                              |
| 骨 Start<br><b>All</b> Alerts<br>Jul Anahses | Make configuration here           |                              |                                     |                         | Unacknowledged error<br>Acknowledge<br>messages<br>Delete alerts<br>Delete data |
| O <sub>n</sub> Confountion                  | $\overline{\alpha}$<br>System     | Monitoring<br>$\circ$        | $\sigma$<br>Firmware update         |                         | Vew measurement                                                                 |
| <sup>(a)</sup> Support & Contact            | <b>General</b>                    |                              |                                     | $\checkmark$            | <b>Ourrent bus status</b><br>Very good                                          |
|                                             | <b>Time and language settings</b> |                              |                                     | $\checkmark$            | 23.86.2015<br>19:47:11                                                          |
|                                             | <b>Network</b>                    |                              |                                     | $\checkmark$            |                                                                                 |
|                                             | <b>Messages</b>                   |                              |                                     | $\widehat{\phantom{a}}$ |                                                                                 |
|                                             | Sender name                       | Sender address               | Receiver address                    |                         |                                                                                 |
|                                             | PN-BispeldorNT                    | pn-inspektor-nt@indu-sol.com |                                     |                         |                                                                                 |
|                                             | Server IP                         | Server port                  | <b>Snapshot format</b>              |                         |                                                                                 |
|                                             |                                   | 25                           | Binary data stream (*.gedt)         | U                       |                                                                                 |
|                                             | □ Use authoritication             | Usernarse                    | Password                            |                         |                                                                                 |
|                                             | SNMP trap host                    |                              |                                     |                         |                                                                                 |
|                                             |                                   |                              |                                     |                         |                                                                                 |
|                                             |                                   |                              | $\circ$<br>Apply<br>Send test email | $\sigma$                |                                                                                 |
|                                             |                                   |                              |                                     |                         |                                                                                 |

Figure 25: "Messages" selection window

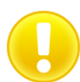

For email alerts, it is imperative that the "Email" action has been activated for the desired trigger condition (see section [4.4.2.3 Triggers & Alarms\)](#page-31-0).

#### <span id="page-25-0"></span>**4.4.1.5 Digital Input**

For configuration of the digital inputs, you can choose between the following actions under this point. You can enter either a specific or an arbitrary slope change, and multiple actions per input.

- Disable alerts
- Delete data
- New measurement
- Creat report
- Acknowledge alerts
- Reset digital output
- Disable diagnosis

A delay of the recording start can be set via the item "Measurement start delay". This makes it possible to eliminate the start-up process from the monitoring function in the case of a slowly starting system.

| <b>Digital input</b>    |              |               |              |                             |             | ⌒              |
|-------------------------|--------------|---------------|--------------|-----------------------------|-------------|----------------|
| Measurement start delay | deactivated  | $\check{~}$   |              |                             |             |                |
| Input                   |              | Level / Edge  |              | Event                       |             | $\bullet$      |
| Input 1                 | $\check{~}$  | any           | $\checkmark$ | Acknowledge alerts (edge)   | $\check{~}$ | $\mathbf{z}$   |
| Input 2                 | $\checkmark$ | any           | $\check{~}$  | Reset digital output (edge) | $\check{~}$ | Σ              |
| Input 3                 | $\check{}$   | high / rising | $\check{~}$  | Disable alerts (level)      | $\check{~}$ | $\mathbf{z}$   |
| $\circledcirc$<br>Reset |              |               |              |                             | Apply       | $\circledcirc$ |

Figure 26: Digital Input

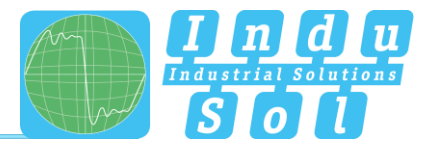

#### <span id="page-26-0"></span>**4.4.1.6 Factory reset**

Here you can reset the PN-INspektor® NT to default settings. You have the option to retain the network settings, or to reset them as well. After the reset, the device is available again immediately.

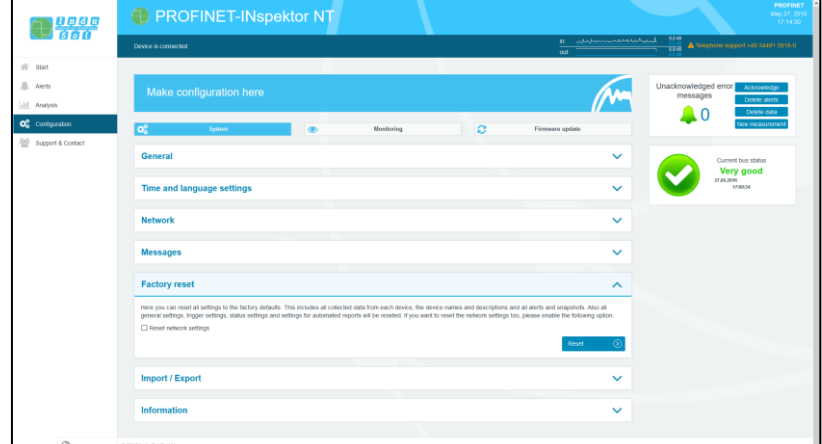

Figure 27: Factory reset

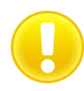

In a reset to default settings, all previously made settings and records are lost.

#### <span id="page-26-1"></span>**4.4.1.7 Import/Export**

By means of the Import/Export function, all settings that have been made, e.g. general device settings and changes to PROFINET monitoring, can be saved, and loaded again into a PN-INspektor® NT whenever required.

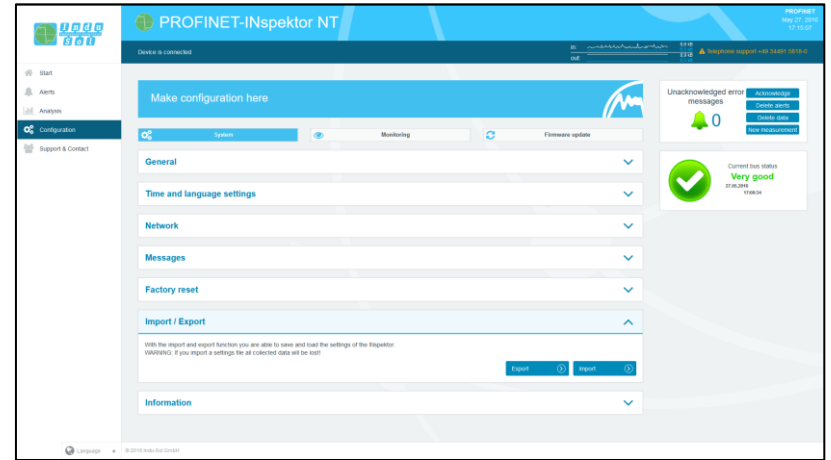

Figure 28: Import/Export

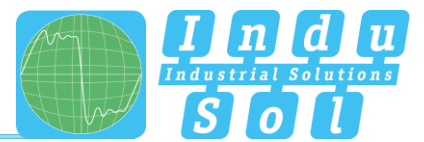

#### <span id="page-27-0"></span>**4.4.1.8 Information**

Current resource usage and the firmware and hardware versions of the PN-INspektor® NT are displayed in the information overview.

| <b>Lege</b><br>1860                                    | Make configuration here                                               |                       |          |                                                                                                    | Unacknowledged error<br>Acknowledge<br>messages<br>Delete alerts<br>Delete data<br>0 |
|--------------------------------------------------------|-----------------------------------------------------------------------|-----------------------|----------|----------------------------------------------------------------------------------------------------|--------------------------------------------------------------------------------------|
| $#$ start                                              | $\overline{\alpha^2}$<br>System                                       | $\circ$<br>Monitoring | $\alpha$ | Flemware update                                                                                                    | <b>Ww.measurement</b>                                                                |
| <b>A</b> Alerts<br><b>Lill</b> Analysis                | General                                                               |                       |          | $\checkmark$                                                                                                    | Current bus status<br>Very good                                                      |
| O <sub>c</sub> Configuration<br>ڂ<br>Support & Contact | <b>Time and language settings</b>                                     |                       |          | $\checkmark$                                                                                                    | 27.84.3099<br>17:00:54                                                               |
|                                                        | <b>Network</b>                                                        |                       |          | $\checkmark$                                                                                                    |                                                                                      |
|                                                        | <b>Messages</b>                                                       |                       |          | $\checkmark$                                                                                                    |                                                                                      |
|                                                        | <b>Factory reset</b>                                                  |                       |          | $\checkmark$                                                                                                    |                                                                                      |
|                                                        | Import / Export                                                       |                       |          | $\checkmark$                                                                                                    |                                                                                      |
|                                                        | <b>Information</b>                                                    |                       |          | $\hat{\phantom{a}}$                                                                                                    |                                                                                      |
|                                                        | Processor load<br><b>Used RAM</b><br>Temperature                      |                       |          | 31.6%<br>189.26 MB / 511.97 MB (37.0 %)<br>56 °C                                                                                          |                                                                                      |
|                                                        | <b>Bytes sent (LAN)</b><br>Bytes received (LAN)                       |                       |          | 2.23 GB<br>2.13 GB                                                                                                    |                                                                                      |
|                                                        | <b>Serial number</b><br>MAC address (active)<br>MAC address (passive) |                       |          | 00000198<br>50.61.D6.00.22.3C<br>50.61:D6:00.22.3D                                                                                        |                                                                                      |
|                                                        | Firmuare version<br>Framework version<br>Hardware version             |                       |          | v1.4.0.56<br>So45340H0state(SteesHot15cTRcT345c2)<br>v1.0.0.33<br>80)277541318dfeet2hfee37514895e54117stb<br>v2.7.0 (2016-05-23 13:49:51) |                                                                                      |

Figure 29: PN-INspektor® NT device information

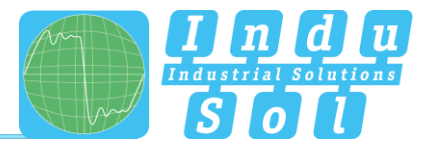

# <span id="page-28-0"></span>**4.4.2 Monitoring**

You can specifically adjust the monitoring function of the PN-INspektor® NT to your network, define customised trigger and alarm thresholds and set up automated reporting with the specifications in these fields.

| <b>B</b> 4000                                 | PROFINET-INspektor NT                       |                 |                         | <b>PROFINET</b><br>May 30, 201<br>09:40:42                                                                                                    |
|-----------------------------------------------|---------------------------------------------|-----------------|-------------------------|----------------------------------------------------------------------------------------------------|
|                                               | Device is connected                         |                 | $\frac{1}{\cot \theta}$ | $\frac{ac}{ac} = \frac{3000 \text{ A}}{1000 \text{ A}} = \frac{1000 \text{ A}}{100 \text{ A}} = \frac{1000 \text{ A}}{100 \text{ A}} = 0.000 \text{ A} = 0.000 \text{ A} = 0.000 \text{ A} = 0.000 \text{ A} = 0.000 \text{ A} = 0.000 \text{ A} = 0.000 \text{ A} = 0.000 \text{ A} = 0.000 \text{ A} = 0.000 \text{ A} = 0.000 \text{ A} = 0.000 \text{ A} = $ |
| $#$ start<br><b>息</b> Alerts<br>[.h] Analysis | Make configuration here                     |                 |                         | Unacknowledged error<br>Acknowledge<br>messages<br>Delete alerts<br>Detete data                                                                                                    |
| O <sub>6</sub> Configuration                  | <b>os</b><br>$\overline{\bullet}$<br>System | ø<br>Monitoring | Firmware update         | $\blacksquare$ 0<br>New measurement                                                                                                    |
| Support & Contact                             | <b>Node names</b>                           |                 | $\checkmark$            | Current bus status                                                                                                    |
|                                               | <b>Node condition</b>                       |                 | $\checkmark$            | Very good<br>30.05.2016<br>09/38/32                                                                                                    |
|                                               | <b>Trigger &amp; Alerts</b>                 |                 | $\checkmark$            |                                                                                                    |
|                                               | Report                                      |                 | $\checkmark$            |                                                                                                    |
|                                               | <b>Control mode</b>                         |                 | $\checkmark$            |                                                                                                    |
|                                               |                                             |                 |                         |                                                                                                    |
|                                               |                                             |                 |                         |                                                                                                    |
|                                               |                                             |                 |                         |                                                                                                    |
|                                               |                                             |                 |                         |                                                                                                    |
| C Language + 0.2016 Indu-Sul Great            |                                             |                 |                         |                                                                                                    |

Figure 30: Monitoring – complete overview

#### <span id="page-28-1"></span>**Node names and monitoring**

The point "Node names and monitoring" allows to assign an alias name to each device. It is therefore possible, for example, to adopt and to save the device model, equipment identifier or installation location from the electrical diagrams. All entries will be visible throughout the entire system.

In addition, this menu allows to deactivate monitoring for individual or newly detected devices or limited the analysis to the device, which communicate exclusively with the corresponding station.

| $\bigcirc$ $\frac{9000}{800}$      | <b>Device names and monitoring</b>                                           |            |                                                                          | $\hat{\phantom{a}}$                                                                         | Current bus status                         |
|------------------------------------|------------------------------------------------------------------------------|------------|--------------------------------------------------------------------------|---------------------------------------------------------------------------------------------|--------------------------------------------|
|                                    | Device                                                                       | Allas name | п<br>Deactivate<br>Do not collect any statistic data for this<br>device. | Only Connected the crity menitor<br>stations that are logical connected to<br>this station. | <b>Very good</b><br>22.52.3015<br>13:11:50 |
| $#$ Start                          | $\Phi$ and proble.<br>The second contract of the second contract of          |            | $\Box$                                                                   | o.                                                                                          |                                            |
| <b>血</b> Alerts                    | $\circ$ $\frac{m}{20.10}$ as as color at 11.19.2                             |            | $\Box$                                                                   | $\Box$                                                                                      |                                            |
| Analysis                           | $\Phi$ im153-4pm-1<br>as in separakan, ses a is-                             |            | n                                                                        | n                                                                                           |                                            |
| O <sub>c</sub> Configuration       | $\Phi_{\text{00.97-90.90.000}}^{\text{C101200-1}}$                           |            | $\Box$                                                                   | o.                                                                                          |                                            |
| ÷<br>Support & Contact             | $\Phi$ int51-3pn<br>$\Phi$ as in subset A2, see Ex.                          |            | $\Box$                                                                   | D.                                                                                          |                                            |
|                                    | $\bullet$ <i>E-PB-LIN</i><br>$\bullet$ <i>B IB SECTOR</i> , SEE 16           |            | o                                                                        | D.                                                                                          |                                            |
|                                    | $\Phi$ 5000 $\frac{10000}{0000077823084163312}$                              |            | $\Box$                                                                   | Ξ                                                                                           |                                            |
|                                    | $\bullet$ bnipnt502102z015-1<br>ob representation research                   |            | $\Box$                                                                   | D.                                                                                          |                                            |
|                                    | $\Phi$ bright502102z015<br>00:19:31:50:02:46, 10:1.9.19                      |            | $\Box$                                                                   | n.                                                                                          |                                            |
|                                    | O wonglor.cam<br>SEAV BS DEDER, 12.18.21                                     |            | $\Box$                                                                   | m.                                                                                          |                                            |
|                                    | $\Phi$ wengler-switch<br>seaw as as smith, roll size.                        |            | o                                                                        | n                                                                                           |                                            |
|                                    | $\Phi$ <sup>8-ywitch-ghs</sup><br>02.42.459EEP.26, 10.1.55                   |            | $\Box$                                                                   | $\Box$                                                                                      |                                            |
|                                    | $\Phi$ (5 mb sr31)<br>7 mm szála 13 dél, 13 t s 1, hdd (2002) 507 holaszlott |            | $\Box$                                                                   | п                                                                                           |                                            |
|                                    | C 00 A0 45 BE E7:2F                                                          |            | o                                                                        | $\Box$                                                                                      |                                            |
|                                    | C 00:10:10:10:0A:46                                                          |            | $\Box$                                                                   | $\blacksquare$                                                                              |                                            |
|                                    | 50.61:D6:00:28.04                                                            |            | $\Box$                                                                   | o.                                                                                          |                                            |
|                                    | Automatically deactivate new devices                                         |            |                                                                          |                                                                                             |                                            |
|                                    | Automatically deactivate none PROFINET devices                               |            |                                                                          |                                                                                             |                                            |
|                                    | <b>Reset</b><br>$\circ$                                                      |            |                                                                          | ച<br>Accey                                                                                  |                                            |
|                                    |                                                                              |            |                                                                          |                                                                                             |                                            |
|                                    | <b>Device status</b>                                                         |            |                                                                          | $\checkmark$                                                                                |                                            |
|                                    | <b>Trigger &amp; Alerts</b>                                                  |            |                                                                          | $\checkmark$                                                                                |                                            |
| C Language + 0.2016 Indu-Dal Ombri |                                                                              |            |                                                                          |                                                                                             |                                            |

Figure 31: overview node names

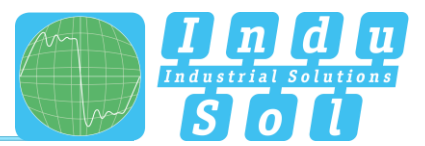

#### <span id="page-29-0"></span>**4.4.2.2 Node condition**

It is possible to make adjustments to the display of node conditions over the entire master system (globally) and to specific nodes in this sub-menu. In this process, a node may adopt the following conditions, depending on the fault event and setting:

- $\bullet$ No fault
- $\mathbf \Omega$ Warning
- $\boldsymbol{\Omega}$ Fault

In the default setting, the PN-INspektor® NT is programmed so that alarms, error telegrams, increased jitter, telegram gaps, telegram overtakes and an increased netload of any node lead to "Warning" status; and failures lead to "Fault" status.

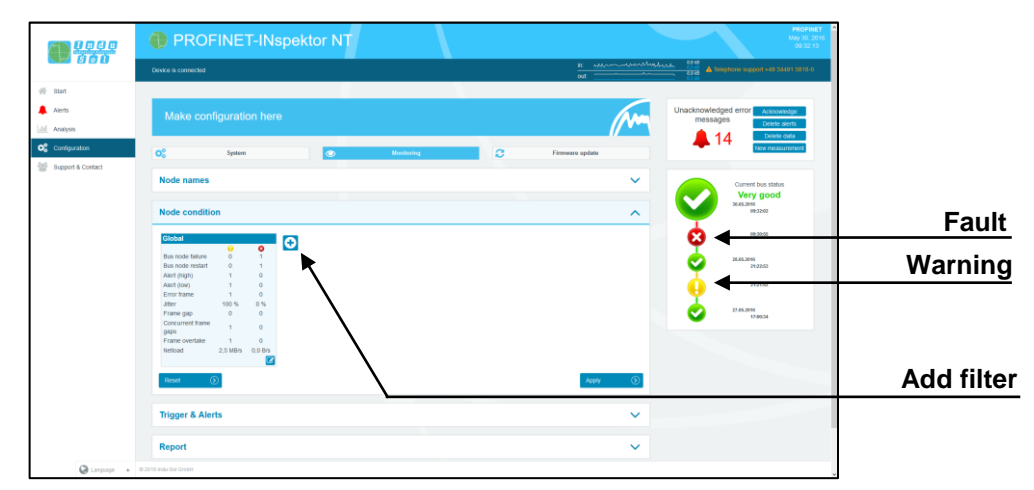

Figure 32: Node condition – default setting

By adding and editing additional event fields, the node conditions can be customised. In this process, nodespecific settings overwrite global values. This means it is possible to create node-specific settings to hide fault events which are justified in normal system operation.

**Example:** The system operator must enter a light barrier for a part change. This results in a device alarm (low) which is irrelevant to bus status evaluation. By deselecting the alarm (low) function of the nodes concerned in the PN-INspektor® NT, these stay "green" in the display.

As can be seen in the following illustration, in this example the "Telegram gap" event was deselected for the controller and the status change for the ET200SP was fully deactivated.

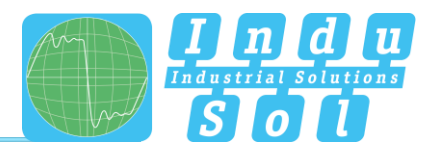

| $\bigcirc$ $\frac{9000}{900}$       | PROFINET-INspektor NT                             |                                    |                                                |                                                |                                              |                                          |                                                |                                                      |                                |           |                 |                                                  |                                              |                         |                                   | May 30, 20<br>09:34:08 |  |                    |  |
|-------------------------------------|---------------------------------------------------|------------------------------------|------------------------------------------------|------------------------------------------------|----------------------------------------------|------------------------------------------|------------------------------------------------|------------------------------------------------------|--------------------------------|-----------|-----------------|--------------------------------------------------|----------------------------------------------|-------------------------|-----------------------------------|------------------------|--|--------------------|--|
|                                     | Davice is connected                               |                                    |                                                |                                                |                                              |                                          |                                                |                                                      |                                |           |                 | in announcemental sta<br>$\frac{1}{\cot \theta}$ |                                              |                         | 0-8182 124.69 Pay Incident A East |                        |  |                    |  |
| $#$ start                           |                                                   |                                    |                                                |                                                |                                              |                                          |                                                |                                                      |                                |           |                 |                                                  |                                              |                         |                                   |                        |  |                    |  |
| $\mathbf{A}$ Alerts<br>all Analysis | Make configuration here                           |                                    |                                                |                                                |                                              |                                          |                                                |                                                      |                                |           |                 |                                                  | Unacknowledged error Acknowledge<br>messages |                         | Delete alerts                     |                        |  |                    |  |
| O <sub>n</sub> Configuration        | œ                                                 | System                             |                                                | $\bullet$                                      |                                              |                                          | <b>Monitoring</b>                              |                                                      | ø                              |           | Firmware update |                                                  |                                              | 14                      | Delete data<br>lew measuremer     |                        |  |                    |  |
| <sup>201</sup> Support & Contact    | <b>Node names</b>                                 |                                    |                                                |                                                |                                              |                                          |                                                |                                                      |                                |           |                 | $\checkmark$                                     |                                              |                         | <b>Ourrent bus status</b>         |                        |  |                    |  |
|                                     | <b>Node condition</b>                             |                                    |                                                |                                                |                                              |                                          |                                                |                                                      |                                |           |                 | $\hat{\phantom{a}}$                              |                                              | Very good<br>30.05.2015 | 09:32:02                          |                        |  |                    |  |
|                                     | Global                                            |                                    |                                                | Controller                                     |                                              |                                          | <b>ET200SP</b>                                 |                                                      |                                | $\bullet$ |                 |                                                  |                                              |                         | 09:30:55                          |                        |  |                    |  |
|                                     | Bus node failure<br>Bus node restart              | $\bullet$<br>$\circ$<br>$\circ$    | $\bullet$<br>$\mathcal{A}$<br>$\rightarrow$    | Dus node fathere<br>Bus node restart           | $\bullet$<br>$\mathbf{D}$<br>$\theta$        | $\bullet$<br>$\alpha$                    | <b>Bus node failure</b><br>Bus node restart    | $\alpha$                                             | $\overline{a}$<br>$\Delta$     |           |                 |                                                  |                                              | 20.04.2016              | 24:22:53                          |                        |  |                    |  |
|                                     | Alert (high)<br>Alert (low)<br><b>Error frame</b> | 1<br>$\mathcal{A}$<br>$\mathbf{1}$ | $\sim$<br>$\alpha$<br>$\circ$                  | Alert (high)<br>Alert (low)<br>Error frame     | $\mathbf{r}$<br>$\mathbf{r}$<br>$\mathbf{1}$ | $\sim$                                   | Alert (high)<br>Alert (low)<br>Emor frame      |                                                      | $\Delta$<br>$\circ$<br>$\circ$ |           |                 |                                                  |                                              |                         | 21/21/62                          |                        |  |                    |  |
|                                     | <b>Jihr</b><br>Frame gap<br>Concurrent frame      | 100 %<br>$\circ$                   | 0.56<br>$\circ$                                | <b>Jitler</b><br>Frame gap<br>Concurrent frame | $50\%$<br>$\circ$                            | 0.56<br>$\circ$                          | <b>Jitler</b><br>Frame gap<br>Concurrent trame | 50%<br>$\circ$                                       | 0.56<br>$\circ$                |           |                 |                                                  |                                              | 27.64.3016              | 17:00:34                          |                        |  |                    |  |
|                                     | gaps<br>Frame overtake<br>Nettoad                 | $\sim$<br>1<br>2.5 MB/s 0.0 B/s    | $\alpha$<br>$\circ$<br>$\overline{\mathbf{z}}$ | 0805<br>Frame overtake<br>Netoad               | $\Omega$<br>$\mathbf{1}$<br>2.5 MB/s 0.0 B/s | ٠<br>$\circ$<br>$\mathbb{Z}[\mathbf{x}]$ | gaps<br>Frame overtake<br>Nettoad              | $\overline{A}$<br>$\overline{1}$<br>2.5 MB/s 0.0 B/s | $\alpha$<br>$\circ$            |           |                 |                                                  |                                              |                         |                                   |                        |  | Delete filter      |  |
|                                     | Reset                                             |                                    |                                                |                                                |                                              |                                          |                                                |                                                      | $\mathbf{z}$                   |           | Apply           |                                                  |                                              |                         |                                   |                        |  |                    |  |
|                                     | <b>Trigger &amp; Alerts</b>                       |                                    |                                                |                                                |                                              |                                          |                                                |                                                      |                                |           |                 | $\checkmark$                                     |                                              |                         |                                   |                        |  | <b>Edit filter</b> |  |
|                                     | Report                                            |                                    |                                                |                                                |                                              |                                          |                                                |                                                      |                                |           |                 | $\checkmark$                                     |                                              |                         |                                   |                        |  |                    |  |

Figure 33: Applying filters

The figure below shows the setting options in the editing window for the controller (telegram gap  $\rightarrow$  0) as an example.

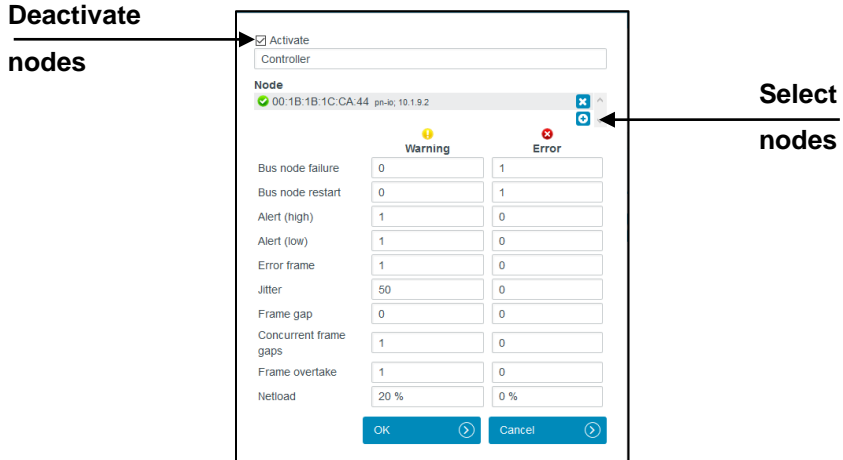

Figure 34: Controller telegram gap deactivated

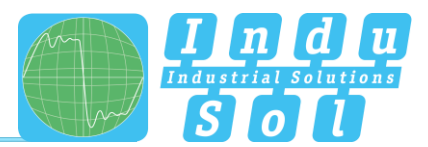

#### <span id="page-31-0"></span>**Triggers & alarms**

For the configuration of alarms and evaluation through switch contact, snapshot and email, the relevant parameters can be set under the item "Triggers & alarms".

In the device's default settings, all fault events of any PROFINET node automatically lead to an alarm entry in the status display and timeline, the creation of a fault record (snapshot), the connection of the switch contact and notification via email and SNMP-trap (if configured). The number of telegrams before and after an event can be freely selected between 0 and 2500. This means that the size of the snapshot can be freely selected as required

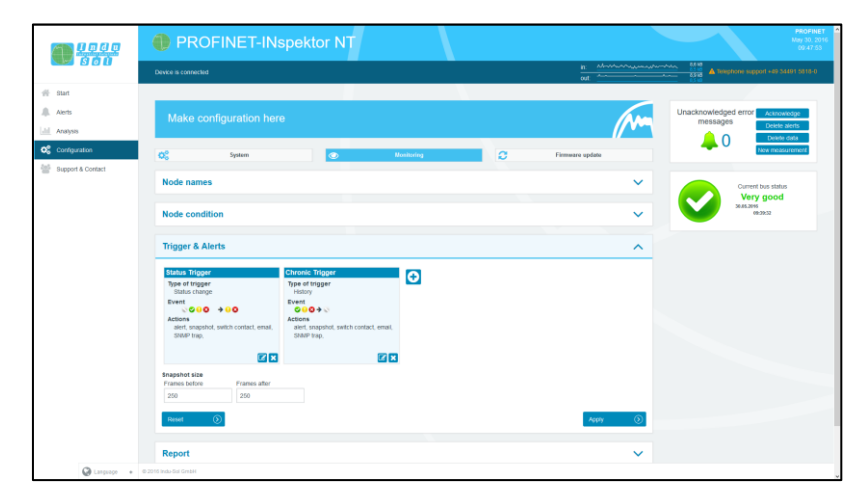

Figure 35: Triggers & alarms – default setting

Through a variable configuration of fault triggers in the form of different trigger types and special node addresses, it is possible to make the relevant adjustments here for a targeted fault search or targeted node monitoring.

The various options for editing individual filters are described in greater detail below.

By selecting the editing mode via the edit icon, the selection menu opens for adjusting the settings.

| <b>Base</b>                                                               | <b>ED PROFINET-INspektor NT</b>                                                                                                    | <b>PROFINE</b><br>May 30, 20<br>09.48.42                                                              |
|---------------------------------------------------------------------------|----------------------------------------------------------------------------------------------------|----------------------------------------------------------------------------------------------------|
|                                                                           | Davice is connected                                                                                                    | It: modernotechnically and<br><b>A Telephone support and States States</b><br>$\frac{1}{\cos \theta}$ |
| # Start                                                                   |                                                                                                    |                                                                                                    |
| <b>JR</b> Alerts<br><b>Jill</b> Analysis                                  | Make configuration here                                                                                                    | Unacknowledged error Association<br>messages<br>Deiete alerts                                         |
| O <sub>o</sub> <sup>o</sup> Configuration<br><b>Support &amp; Contact</b> | <b>of</b><br>System<br><b>D7</b> Global trigger                                                                                                    | Delete data<br>LΟ<br>low measureme<br>Firmware update                                                 |
|                                                                           | <b>Ed Actuate</b><br><b>Node names</b><br>Designation<br>Status Trigger                                                                                                    | $\checkmark$<br>Current bus status<br><b>Very good</b>                                                |
|                                                                           | Type of trigger<br><b>Node condition</b><br>U<br>Status change<br>Former status<br>New status                                                                                                    | 30.05.2015<br>09:22:32<br>$\checkmark$                                                                |
|                                                                           | <b>D7 @No data/ inactive</b><br>□ @No data/ inactive<br><b>Trigger &amp; Alerts</b><br>El Oactive<br><b>D</b> Oactive<br><b>P</b> Ovaming<br><b>El</b> Owaming<br><b>D</b> Other<br><b>2 Θ</b> ειτος                                                                                                    | $\overline{\phantom{a}}$                                                                              |
|                                                                           | <b>Status Tripper</b><br>Chronic Trig<br><b>Actions</b><br>Type of trigger<br>Type of triggs<br><b>Plaint</b><br>Status change<br><b>History</b><br><b>Integral N</b><br>Event<br>Event<br>El switch contact<br>$0000 + 00$<br>$000+$<br><b>Z</b> enat<br><b>Actions</b><br><b>Actions</b><br>El searr trap<br>alert, snapshot, switch contact, email,<br>aled, snaps |                                                                                                    |
|                                                                           | SNAP trap.<br>SNMP trap.<br>$\odot$ Cancel<br>$\alpha$<br>四四<br>四凶                                                                                                    |                                                                                                    |
|                                                                           | <b>Snapshot size</b><br>Francs battre<br><b>Francis ator</b><br>250<br>250                                                                                                    |                                                                                                    |
|                                                                           | Reset -                                                                                                    | Apply 1                                                                                               |
| Chinese - 0205 hdubs Grant                                                | <b>Report</b>                                                                                                    | $\checkmark$                                                                                          |

Figure 36: Selection menu for trigger type "status change"

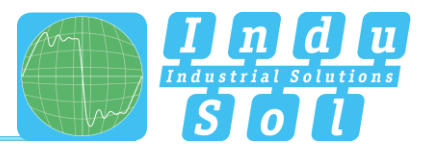

The menu presented in Figure 37 is available for specifying the trigger type.

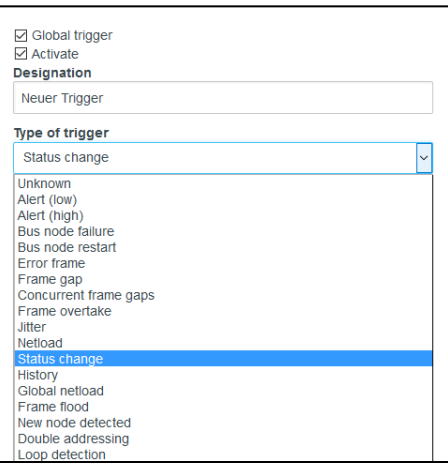

Figure 37: Trigger types

After choosing the individual trigger types (except "Timeline"), there is the option of global monitoring (all nodes) or an address-based selection.

By deselecting the item "Global trigger", you can select one or more devices from the existing device list via the node menu. The addresses presented are detected independently and system-specifically by the PN-INspektor® NT.

| 00:0F:9E:FE:B8:DE<br>cube20s-1: 10.1.9.11          |   |
|----------------------------------------------------|---|
| 00:1B:1B:1C:CA:44<br>10.1.9.2                      |   |
| 00:A0:45:38:5F:34<br>axi-on-bic 10.1.9.10          | п |
| 00:1B:1B:24:DA:80<br>im153-4pn-1; 10.1.9.15        | п |
| 00:1B:1B:D1:EC:8C<br>IE-PB-Link: 10.1.9.16         | п |
| 28:63:36:2C:F7:C0<br>et200sp-1: 10.1.9.8           | п |
| 00:30:DE:08:AD:15<br>wago-750-370: 10.1.9.7        | П |
| 00:19:31:98:C3:46<br>bniont502102z015: 10.1.9.19   | п |
| 00:19:31:31:A5:90<br>bniont502102z015-1: 10.1.9.18 | п |
| 54:4A:05:04:00:E6<br>wendlor-cam: 10.1.9.21        | п |
| 00:A0:45:BE:E7:26                                  |   |
| OK<br>Cancel                                       |   |

Figure 38: Address list example

The trigger types "Status change" and "Timeline event" each relate to changes in the entries which have been recorded under the item "Node condition" or in the timeline overview.

For threshold-related alarms, the number of **events per second** that should lead to a trigger is specified under this item.

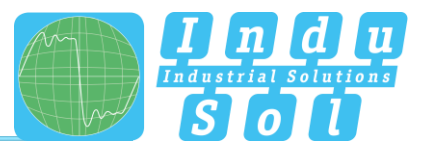

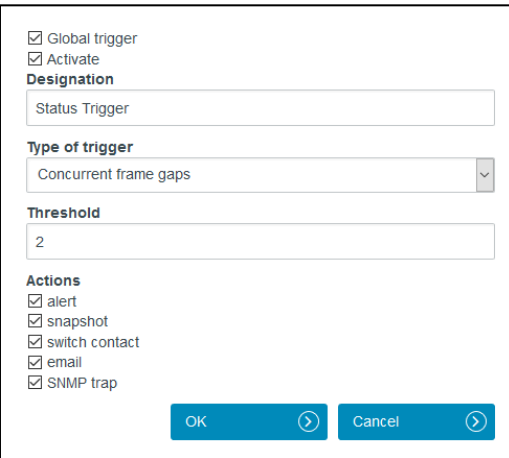

Figure 39: Telegram gap threshold setting

You can make practical use of these setting options to indicate the first signs of deterioration in communication before device failure occurs through an early warning.

The measures for when a trigger event occurs are defined in the options for individual "Actions".

**Example:** In PROFINET controllers the maximum number of concurrent frame gaps permitted in the default settings without a system malfunction occurring is 3. In order to receive an early warning promptly at this point and prior to failure, the threshold value is set to 2 concurrent frame gaps in the PN-INspektor® NT. If there are then occasional single gaps in normal operation for process-related reasons, that can be considered perfectly normal. If these frame gaps accumulate to 2 due to ageing, an alarm is triggered by the PN-INspektor® NT; even though the bus system continues to function without device failure. Thanks to this timely warning, you now have time to react before system failure to get to the bottom of the issue.

With the settings in the following example (Figure 39), only the failure of "Drive 0815" causes a trigger. This results in an alert including a snapshot record in PROFINET-INspektor® NT, as well as the activation of the switch contact and the sending of an email notification.

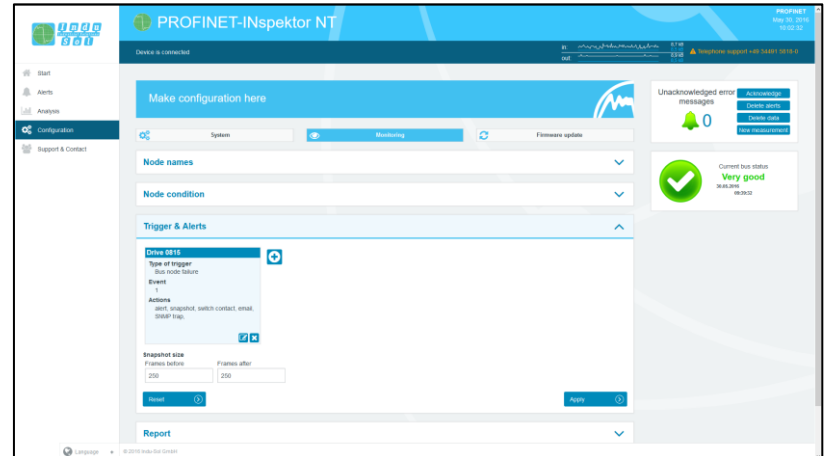

Figure 40: "Drive 0815" failure trigger setting

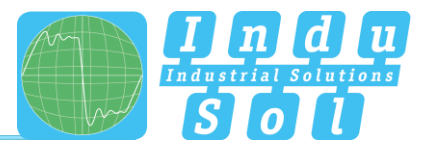

#### <span id="page-34-0"></span>**4.4.2.4 Automated report**

The function "Automated report" provides you with the option of documenting the current system status at pre-set time intervals. These reports are then saved in the device regularly and are thus available to you for opening at any time (see item [4.3.2 Reports\)](#page-19-2).

For the completion of the documentation, both the customer data and that of the system inspector can be added. Furthermore, the different sections for report creation can be selected or deselected, and an individual company logo can be used.

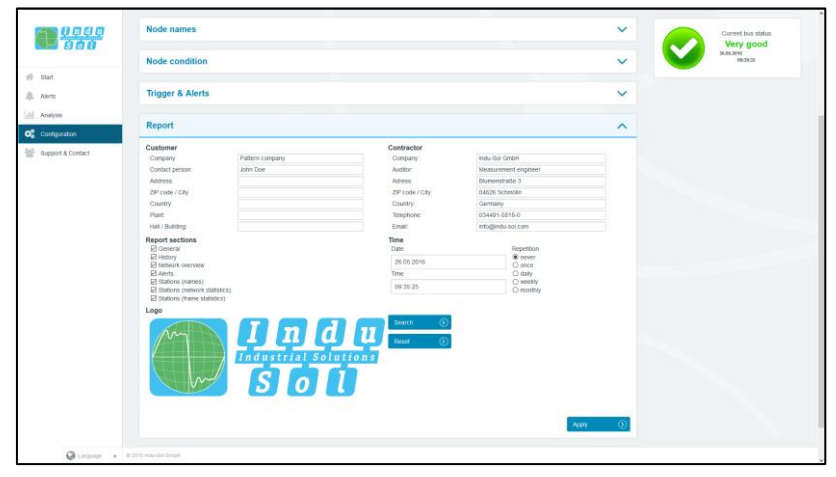

Figure 41: Selection window for automatic report creation

#### <span id="page-34-1"></span>**4.4.2.5 Control mode**

To allow rapid visual evaluation of the PROFINET network, individual quality parameters can be coloured by entering specific acceptance values. This setting is used both for the website (see point 4.1.3 Network [overview \)](#page-15-0) and for the log.

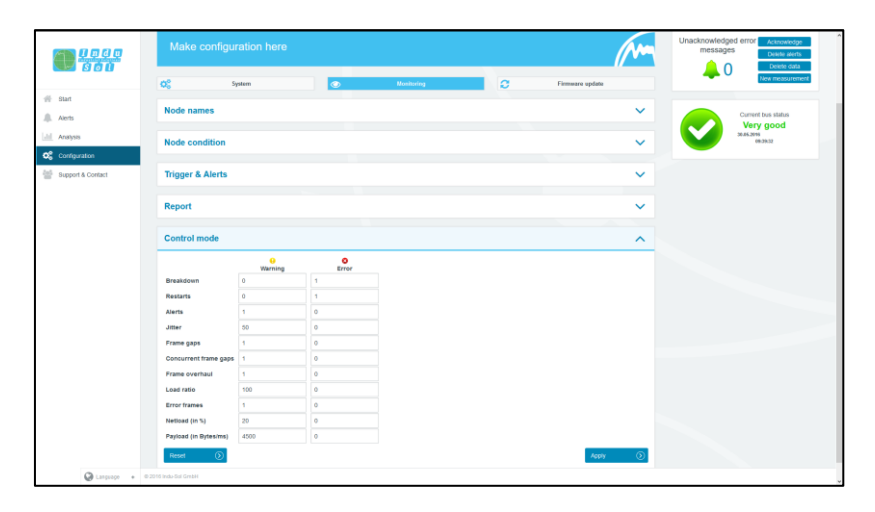

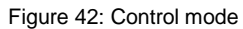

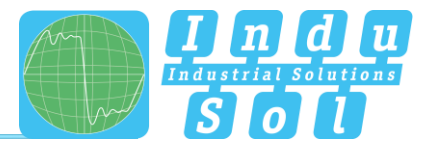

## <span id="page-35-0"></span>**Firmware update**

You can perform a firmware update for the PN-INspektor® NT using this function, if required. To do this, the new firmware file is selected and uploaded via the "Search" button. Following successful installation, triggering a restart is required in the device with the "Restart" button.

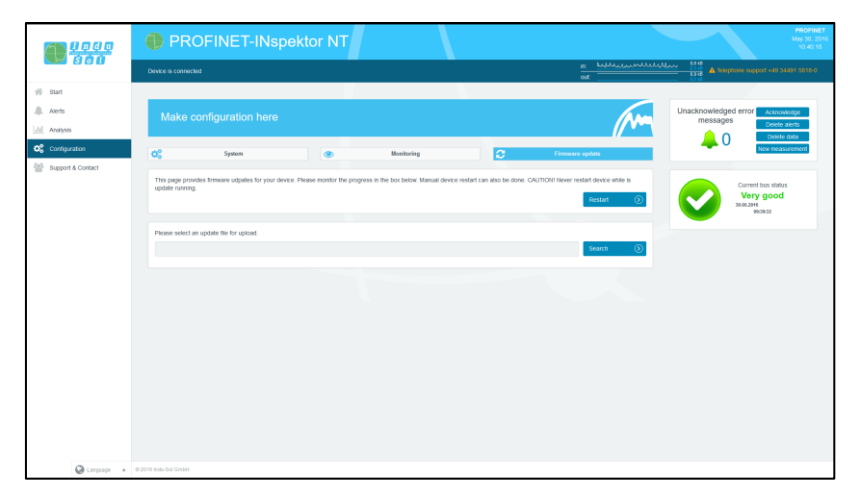

<span id="page-35-1"></span>Figure 43: Firmware update

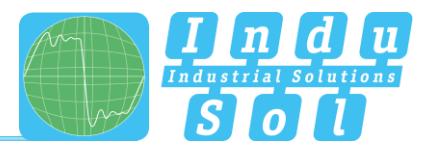

# <span id="page-36-0"></span>**5 Device parameters**

## <span id="page-36-1"></span>**5.1 Update rate**

The update rate is a fixed value (specific to each device) set in the controller (e.g. 1 ms) indicating the time between data updates in the controller and the I/O device. The decisive criterion for the actual update rate is the netload on the one hand, and the line depth, i.e. the installed network structure and the number of passing devices.

The increasing number of passing devices causes fluctuations in the transit time of telegrams, referred to as "jitter" (see point [5.5 Jitter\)](#page-36-5). By measuring the update rates, it has to be shown that telegram jitter does not exceed half the update rate upwards or downwards (max. 50% jitter).

# <span id="page-36-2"></span>**5.2 Alarm (high priority / low priority)**

Diagnostics messages that appear are sent to the PLC as high-priority or low-priority alarms in PROFINET. The event-based division of these alerts (e.g. the shorting of an ET200S module) is defined by each manufacturer themselves for their devices. Unfortunately, a more precise definition is therefore not possible, since the alarms are classified system and node-specifically.

## <span id="page-36-3"></span>**5.3 Bus node failures**

In PROFINET node failures are diagnosed by means of the watchdog time of the controller or the node itself. This is determined by the set update time between the controller and node, as well as the number of accepted update cycles with missing I/O data.

If the watchdog time is exceeded, the PN-INspektor® NT reports a failure.

# <span id="page-36-4"></span>**5.4 Bus node restart**

The parameter 'Bus device restart' counts all device restarts that occur. A restart of a bus device occurs after a failure or a system start when a bus device has its parameters set by the control system without any faults and then begins the cyclical data exchange.

#### <span id="page-36-5"></span>**5.5 Jitter**

PROFINET communication is based on maintaining the set update rate of each device with the controller. Positive and negative deviations from this configured update time are referred to as "jitter" in PROFINET.

Jitter of up to 50% of the configured update time is in an acceptable range. Jitter values greater than 50% suggest network performance problems, device issues or an unfavourable layout of the network structure.

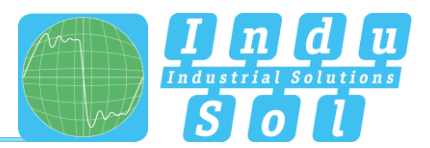

## <span id="page-37-0"></span>**5.6 Telegram gaps**

A telegram gap in PROFINET means the absence of an update time. Equally, a jitter of 100% may suggest a telegram gap. Telegram gaps are frequently caused by incorrect firmware versions of devices. In such cases the devices do not pass on a telegram or "forget" to send off their own telegram.

## <span id="page-37-1"></span>**5.7 Telegram overtakes**

A telegram overtake may arise in PROFINET if peak loads occur in the switch or I/O device. When circumstances are particularly bad, a new telegram may be sent before an old one in the buffer of the switch. Telegram overtakes indicate excessive utilisation or device malfunctions.

## <span id="page-37-2"></span>**5.8 Error telegrams**

This entry indicates the number of faulty telegrams detected in the PROFINET-INspektor® NT connection (checksum errors and packet fragments).

## <span id="page-37-3"></span>**5.9 Netload**

This includes the netload produced by all reports. This is given as a percentage based on the maximum possible load of a cable at 100 MBit/s. For stable system operation the netload should not exceed 20% in new systems.

#### <span id="page-37-4"></span>**5.10 Multicast telegrams**

Multicast describes a message transmission from one point to a group and is therefore a form of multipoint connection. There should not be too many of these types of telegram, because they burden the entire network.

# <span id="page-37-5"></span>**5.11 Broadcast telegrams**

A broadcast telegram is a message in which data packets are transmitted to all nodes of a communication network from one point. The term "broadcast telegrams" refers to the number of telegrams that have to be received by all nodes.

# <span id="page-37-6"></span>**5.12 Sending cycle**

Period between two consecutive intervals for IRT or RT communication. The sending cycle is the shortest possible sending interval for data exchange. The calculated update times are multiples of the sending cycle. We recommend to set the sending cycle to 1 ms.

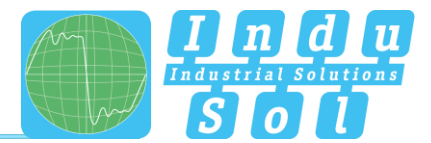

# <span id="page-38-0"></span>**6 Support and contact**

Should you wish to contact us for any reason, further information can be accessed from this page.

You can find the manual stored in the download area as a quick aid.

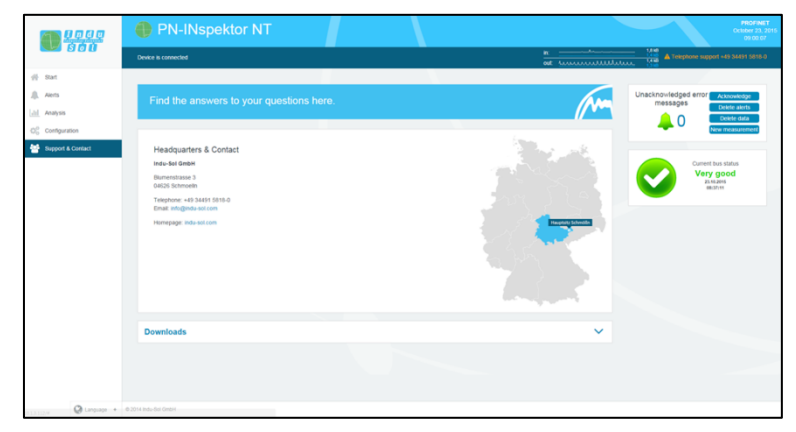

Figure 44: Support and contact

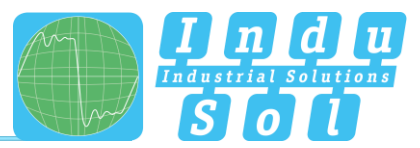

# <span id="page-39-0"></span>**7 Sample for controlling the PN-INspektor® NT**

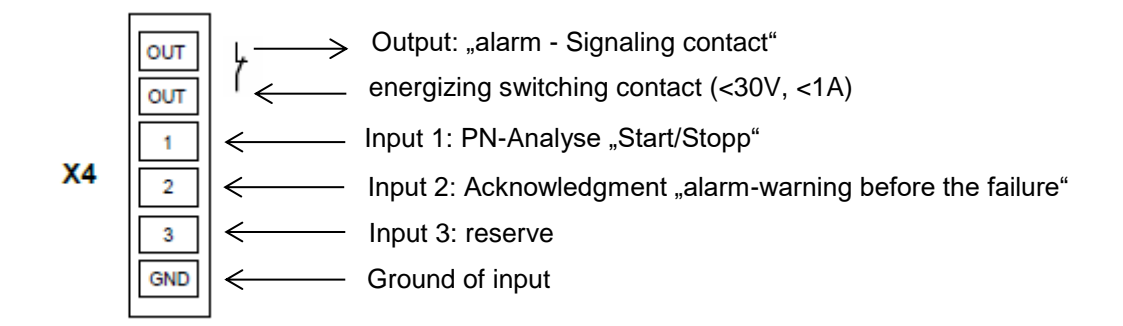

#### Input 1: PN-Analyse "START / STOPP"

The input 1 is connected to an output of the PLC which outputs a signal from 0 to 1 ( $> 10V$ ) as a continuous signal when the machine is enabled ("**automatic start-up**"). In the case of "**automatic operating stop**", wanted or unwanted, this enable (continuous signal) must be switched off and is thus set from 1 to 0.

#### Input 2: Acknowledgment ..alarm-warning before the failure"

The input 2 is connected to an output of the PLC and serves to acknowledge the alarm message. This is to be executed as a switching pulse from 0 to 1 (> 10V).

#### **Input 3: Reserve**

#### **Output: "alarm – Signaling contact"**

The signaling contact is designed as a potential-free break contact. The confirmation is carried out as a function of the thresholds internally set in the PN-INspektor NT. Alarms are signaled from 1 to 0.

#### **Explanation of the target function:**

• Scenario 1: Avoiding the alarm when the machine is booted: The PN-INspektor NT data are deleted when the signal change at input 1 (START / STOP) of the PN-INspector NT continuous signal from 0 to 1. At the same time, the alarm input for the switching contact OUT on the PN-INspector NT is to be enabled during this signal change in the PLC. This means that PROFINET alarms / warnings occurring only from this point in time are displayed on the visualization. • Scenario 2: PROFINET alarm/warning: For a PROFINET alarm / warning, the NC (Normally Close) contact "OUT" The input on the PLC is switched from 1 to 0 and thus an alarm / warning for the visualization is output.

If the PROFINET alarm is acknowledged at the visualization, the output at the PLC, which is connected to input 2 (acknowledgment) of the PN-INspector NT, is to be provided with a switching pulse from 0 to 1. The alarm is acknowledged and the alarm contact is reset to the PN-INspektor NT.

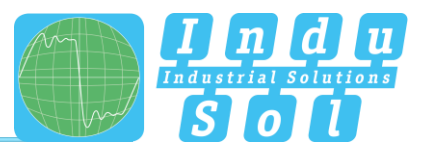

• Scenario 3: Automatic logging of the PN-INspektor NT: In order to obtain a trace of the network state, a protocol is automatically created each time the machine is switched off in the PN-INspector NT. This is achieved by the use of the signal **AUTOMATIC START / STOP** during the signal change of the duration signal 1 to 0 at input 1 (START / STOP) of the PN-INspector NT.

# <span id="page-40-0"></span>**7.1 TiA-Portal Program example**

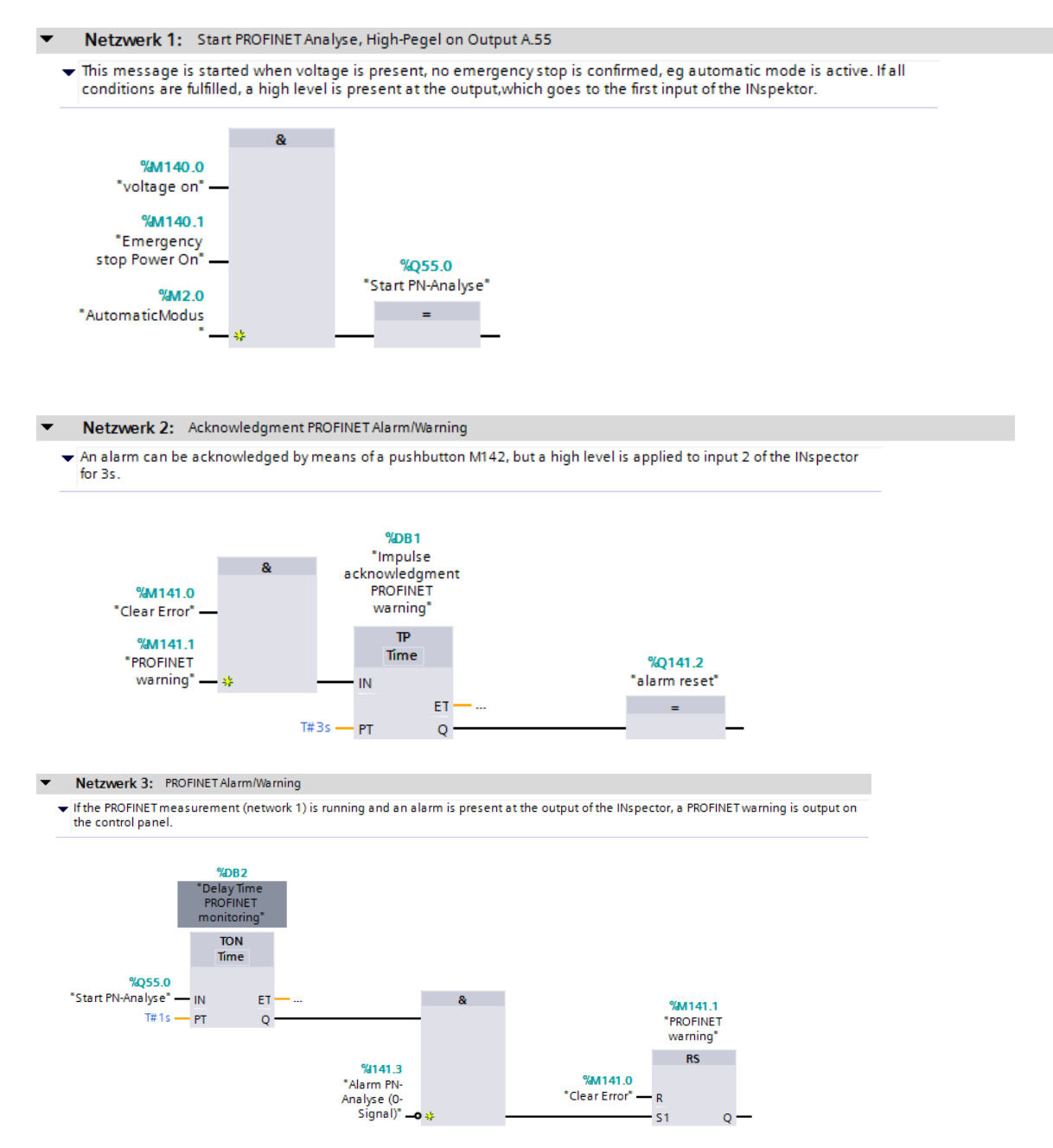

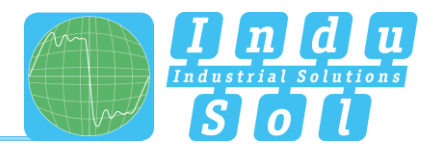

# <span id="page-41-0"></span>**8 Block diagram**

The following image is a schematic diagram of the PN-INspektor® NT.

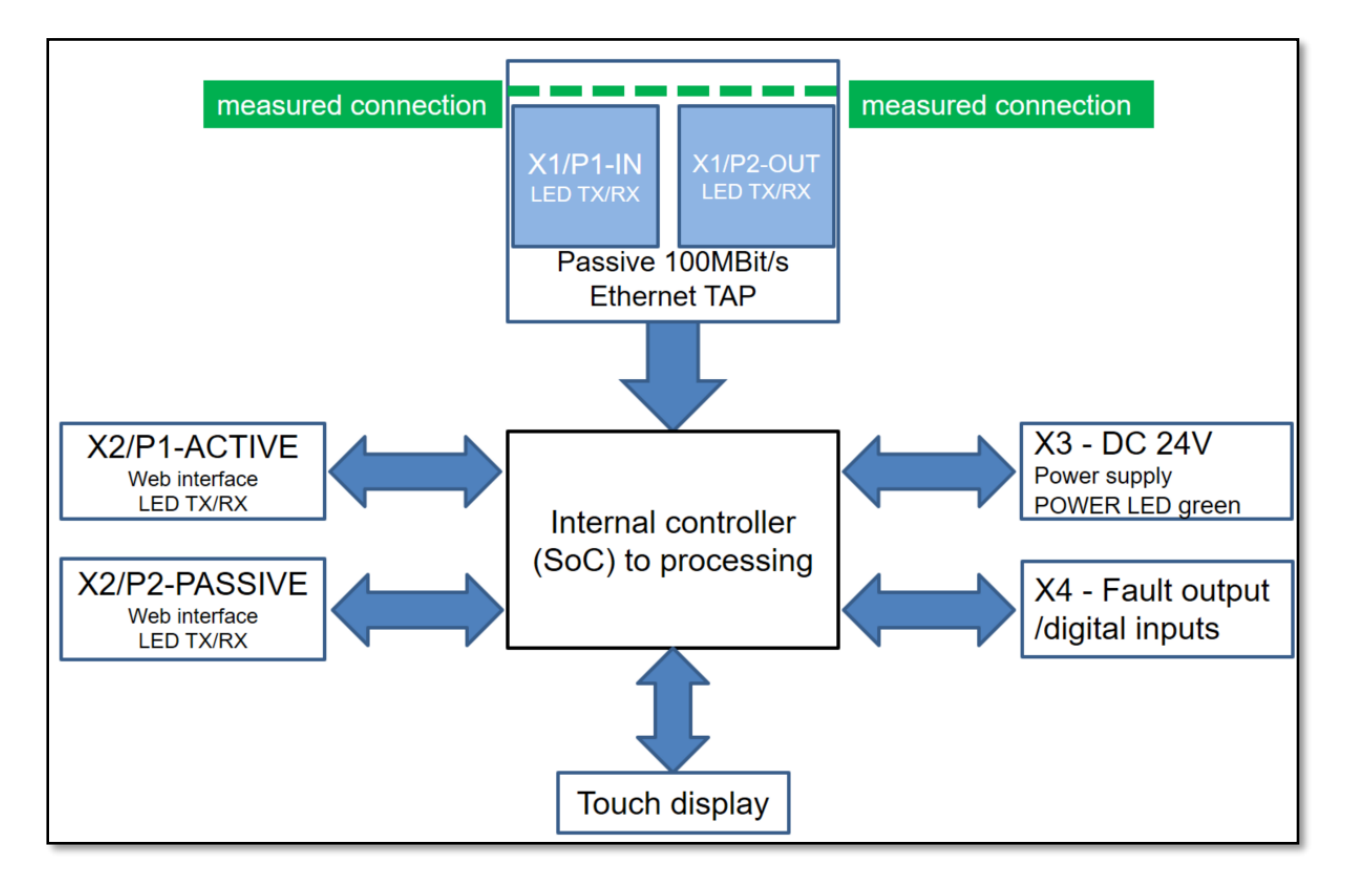

Figure 45: Block diagram

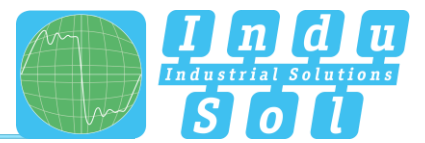

# <span id="page-42-0"></span>**9 Technical data**

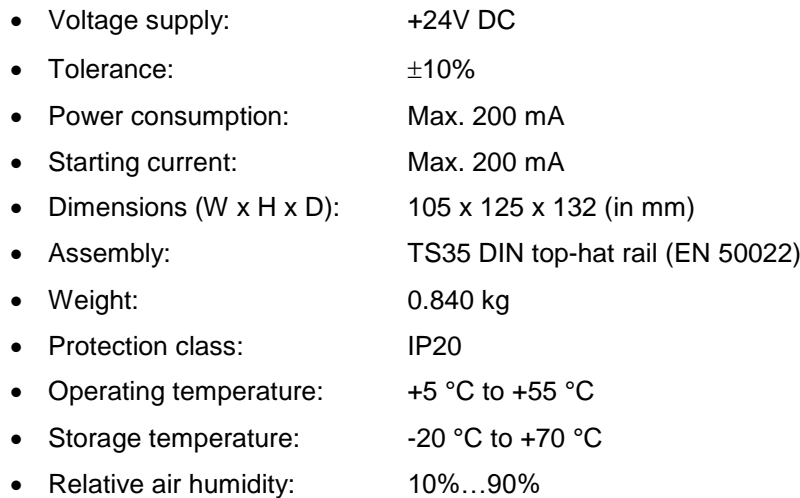

# <span id="page-42-1"></span>**9.1 Technical drawing**

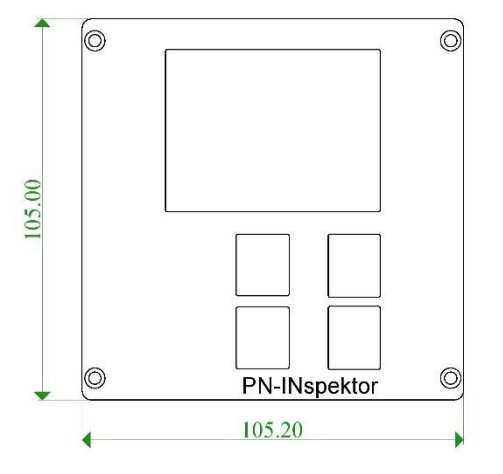

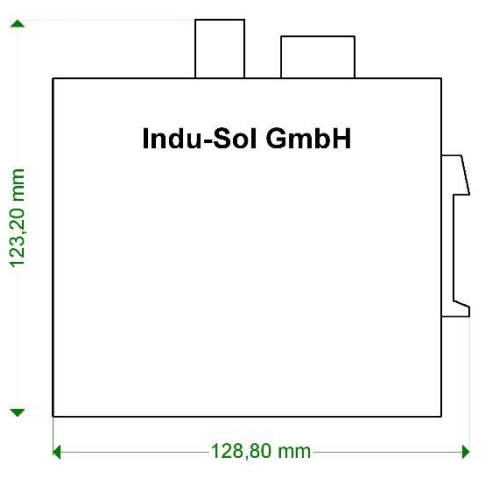

Figure 46: Front view **Figure 47:** Side view with plugs and top-hat rail mounting

# **Indu-Sol GmbH**

**Blumenstrasse 3** 04626 Schmoelln

Telephone: +49 (0) 34491 5818-0 Telefax: +49 (0) 34491 5818-99

info@indu-sol.com www.indu-sol.com

We are certified according to DIN EN ISO 9001:2008